**T.C. MİLLÎ EĞİTİM BAKANLIĞI**

# **BİLİŞİM TEKNOLOJİLERİ**

# **INTERNET PROGRAMCILIĞI - 5 482BK0098**

**Ankara, 2011**

- Bu modül, mesleki ve teknik eğitim okul/kurumlarında uygulanan Çerçeve Öğretim Programlarında yer alan yeterlikleri kazandırmaya yönelik olarak öğrencilere rehberlik etmek amacıyla hazırlanmış bireysel öğrenme materyalidir.
- Millî Eğitim Bakanlığınca ücretsiz olarak verilmiştir.
- PARA İLE SATILMAZ.

# **İÇİNDEKİLER**

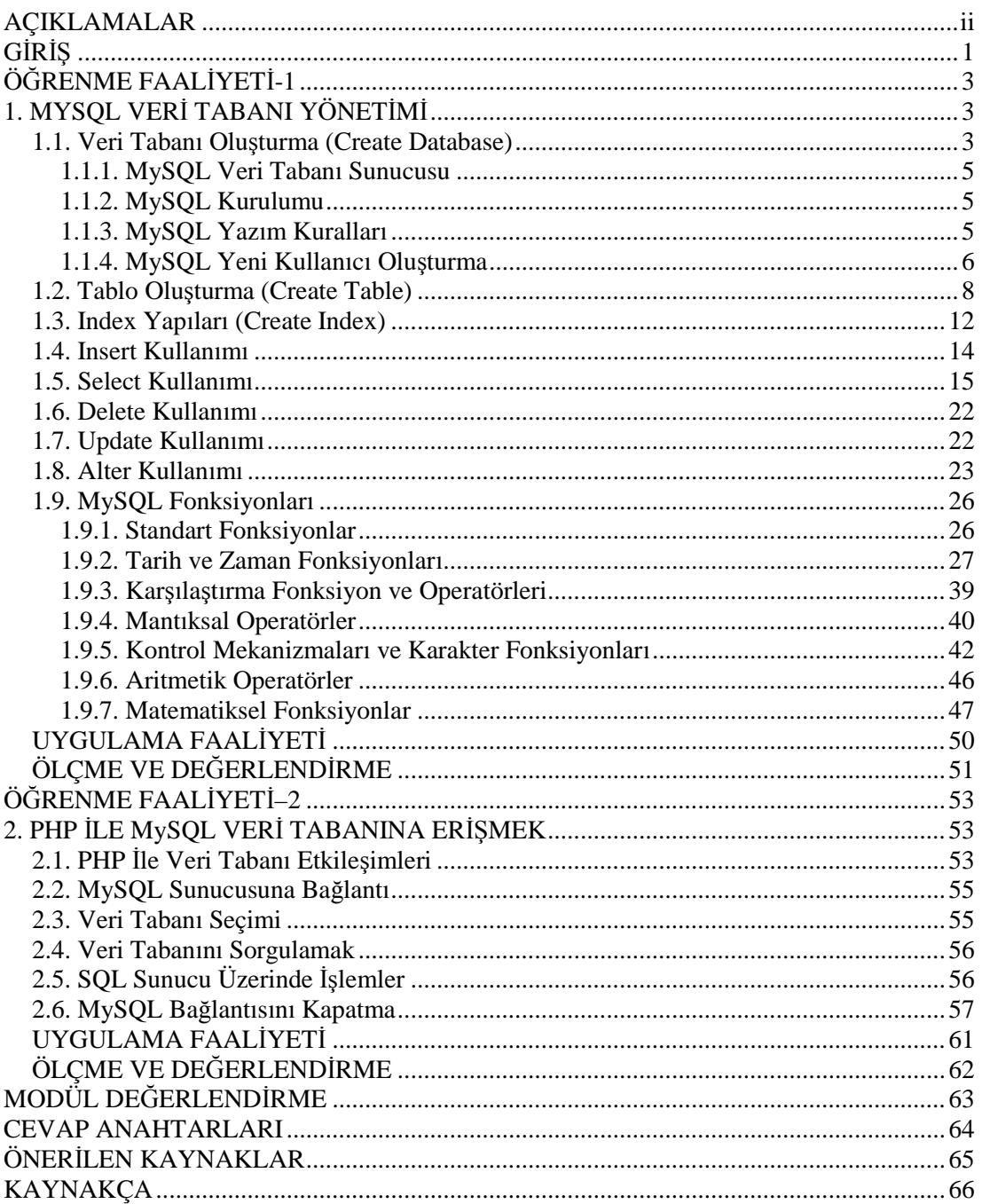

# **AÇIKLAMALAR**

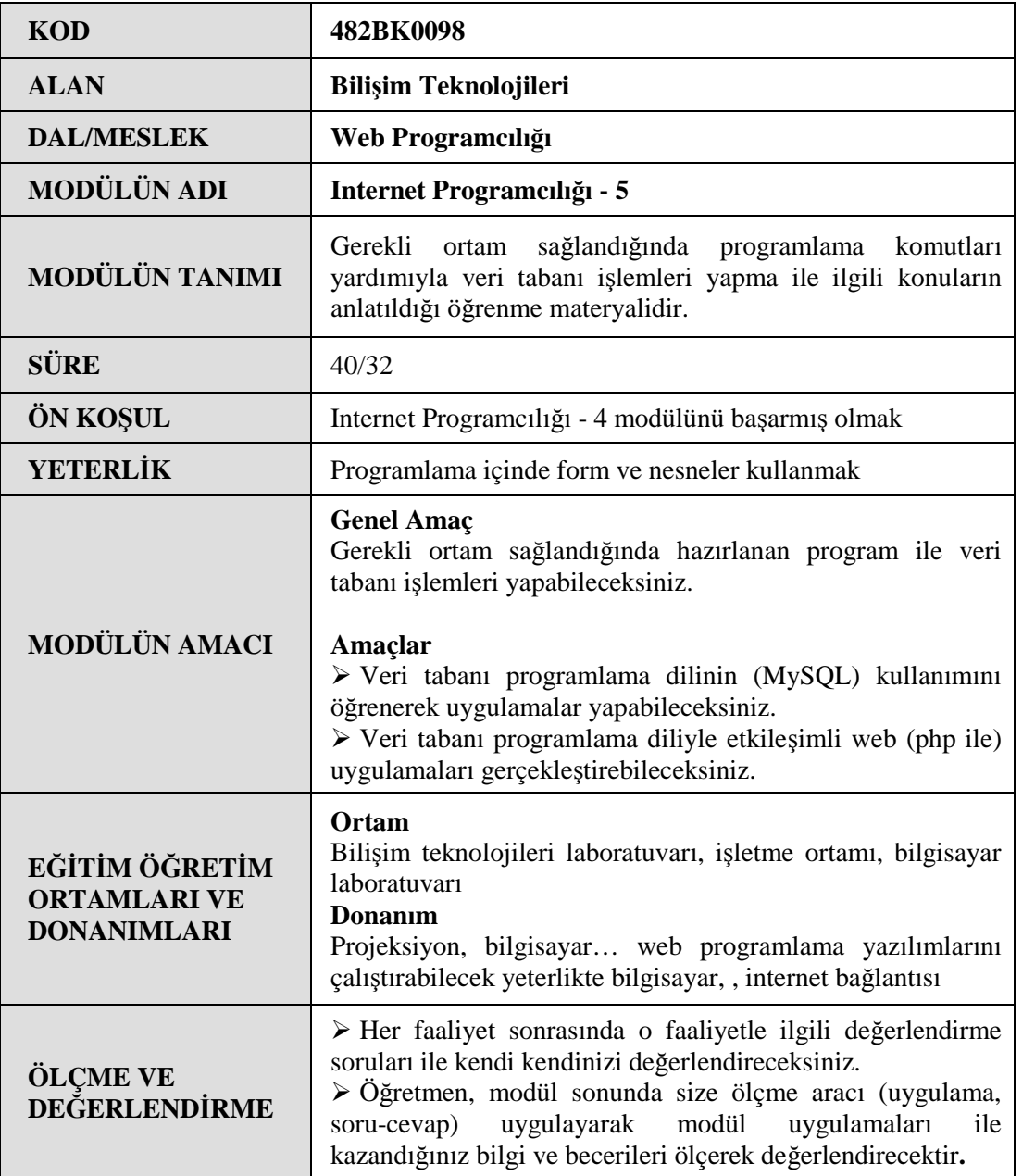

# **GİRİŞ**

#### **Sevgili Öğrenci,**

Programlama ile birlikte insanlar tüm verilerini bilgisayar ortamında tutmak istemişlerdir. Bunun için hemen hemen tüm programlama dillerinde dosyalama işlemi yapılabilmektedir. Bu ortamlardaki kısıtlamalar, her şey istenildiği gibi yapılamadığından sadece veri kontrollerinde iyi olan programlama dilleri geliştirilmiştir.

Veri tabanı programları; bir kurumun çalışanlarının kimlik, adres, kurum vb. bilgilerinin tutulup işlendiği ve bunlarla ilgili değişikliklerin yapıldığı programlama dilleridir.

MySQL Linux ve PHP ile çok iyi anlaşabilen bir veri tabanı programlama dilidir. Günümüzde zaten web tasarımcısı olan birisi, tasarımını bir veri tabanıyla mutlaka birleştirmelidir. Çünkü artık insanlar işlerini web ortamına taşımışlardır. İnternet üzerinden alışveriş yapmak, okullara kayıt yaptırmak veya bilgilerini görmek, uçak veya otobüs bileti almak gibi işlemlerde sizin bilgileriniz hep bu veri tabanlarında tutulmaktadır.

Internet ortamında veri tabanı işlemi için de bazı web programlama dilleri, kendilerine uygun olan, anlaşabileceği veri tabanı programlama dilini seçer. PHP birçok veri tabanı dilini destekler. MySQL de birçok web programlama dilinde çalışır. Ama sanki PHP MySQL, MySQL de PHP için geliştirilmiştir gibidir. İkisi de açık kod, ucuz veya bedava olan dillerdir.

# **ÖĞRENME FAALİYETİ–1**

# **AMAÇ**

Veri tabanı programlama dilinin (MySQL) kullanımını öğrenerek uygulamalar yapabileceksiniz.

# **ARAŞTIRMA**

- Dünya çapında kullanılan veri tabanı programlarını araştırınız.
- MySQL ve diğer veri tabanlarını avantaj ve dezavantaj olarak karşılaştırınız.
- Herhangi bir alışveriş web sitesinin nasıl veri kaydı yaptığını araştırınız.

Araştırma işlemleri için üyelik gerektiren web sitelerinin üyelik bilgilerinin nasıl tutulduğunu, alışveriş sitelerinin nasıl hazırlandığını düşünerek böyle birkaç web sitesini inceleyiniz.

# **1. MYSQL VERİ TABANI YÖNETİMİ**

## **1.1. Veri Tabanı Oluşturma (Create Database)**

Veri tabanı (database), verilerin bilgisayar ortamında saklanması olarak tanımlanabilir. Aynı tür bilgileri içeren veriler birkaç gruba ayrılır ve bu grupların her birine **tablo (table)** denir. Veri tabanı tablo veya tablolardan oluşur. Tablolar da her bir bilginin saklandığı alanlardan (fields) oluşur.

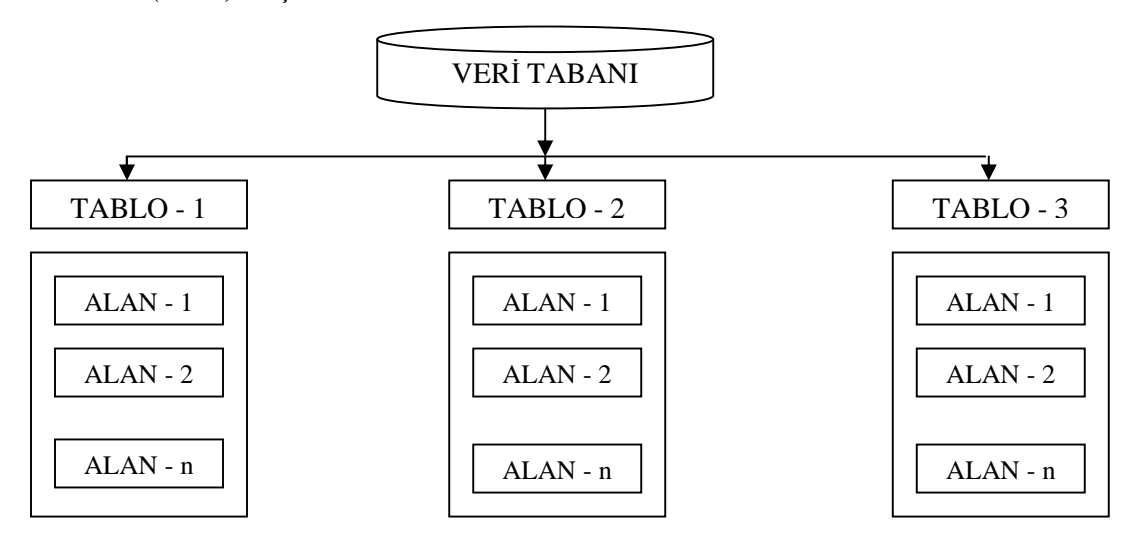

**Şekil 1.1**

Bir veri tabanı adından da anlaşılacağı gibi bilgilerin depolandığı hiyerarşik bir yapıdır. Biz web üzerinde kullanıcı adı, şifresi, e-posta adresi gibi bilgileri bu veri tabanlarında saklarız. Aynı bilgileri bir dosyaya yazıp gerektiğinde dosyayı açıp bilgileri okutmak da bir çözüm gibi görünse de bu işlem hem daha karmaşık ve zahmetli hem de daha yavaştır. Aslında az çok İngilizce bilen birisi için MySQL kullanmak pek zor olmayacaktır.

Veri tabanlarında tutulacak bilgilerin doğru olarak girilmesi, tekrarlı kayıtların olmaması, verilerin güvenliği gibi özellikler ancak bir veri tabanı yöntemiyle sağlanmaktadır. Bunları sağlayan birçok veri tabanı sunucusu vardır. Progress, Oracle, Sybase, ProsgreSQL, MySQL, Access bunlardandır.

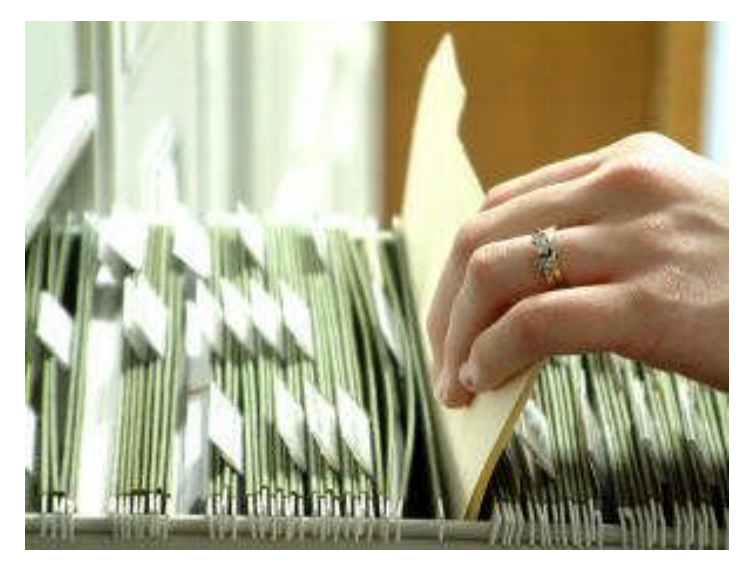

**Resim 1.1: Dosyalama**

MySQL'de veri tabanı oluşturmak oldukça kolaydır. Bunun için **CREATE DATABASE** komutu kullanılır.

#### **Kullanımı:**

CREATE DATABASE veri tabanı\_adı;

veri tabanı\_adı yerine oluşturmak istediğiniz veri tabanının adını yazmanız gerekir.

**Örnek:** Aşağıdaki komutlarla ogrenci adlı bir veri tabanı oluşturulmuştur.

mysql>create database ogrenci; Query OK,1row affected (0.03 sec)

Bu veri tabanınızın kolaylıkla oluşturulduğunu ve her şeyin yolunda olduğunu gösterir.

#### **Veri Tabanı Silme (Drop)**

Artık ihtiyacınız olmadığına inandığınız bir veri tabanını DROP DATABASE komutuyla silebilirsiniz. Bu komutu uygulamadan önce çok iyi düşünmeli ve bu veri tabanına ihtiyacınızın olmadığından emin olmalısınız. Çünkü bu sorgu ile tüm tabloları, tüm indexleri ve veri tabanının kendisini silmiş olacaksınız. Yani kayıtlar geri gelmeyecektir.

#### **Kullanımı;**

DROP DATABASE veri tabanı\_adı;

veri tabanı\_adı yerine silmek istediğiniz veri tabanının adını yazmanız gerekir.

**Örnek:** Aşağıdaki komutlarla ogrenci adlı bir veri tabanı silinmiştir.

mysql>drop database ogrenci; Query OK,1 row affected (0.03 sec)

Bu veri tabanınızın kolaylıkla silindiğini gösterir.

#### **1.1.1. MySQL Veri Tabanı Sunucusu**

MySQL veri tabanı ve sunucusunun en büyük özelliği ücretsiz oluşudur. Eğer ticari amaçla kullanılacaksa az miktar ücret ödenmesi gerekebilir. MySQL sunucusunun en büyük özelliklerinden birisi de PHP (web programlama dili) ile oldukça iyi çalışmasıdır. Sanki iki ürün de birbiri için oluşturulmuş gibidir. MySQL sunucusu, işletim sisteminden bağımsız olarak çalışmaktadır.

#### **1.1.2. MySQL Kurulumu**

İnternet Programcılığı 1 modülünde de anlatıldığı gibi MySQL veri tabanı sunucusu http://www.mysql.com adresinden indirilebilir. İndirilen sıkıştırılmış dosyayı herhangi bir boş klasöre açılmalıdır. Açılan dosyalardan setup.exe programı çalıştırılır. MySQL windows'ta standart olarak C:\mysql klasörüne kurulacaktır.

#### **1.1.3. MySQL Yazım Kuralları**

MySQL komut satırında dikkat edilmesi gereken kurallar şunlardır:

- $\triangleright$  Komut satırında yazılan ifadelerin bittiğini belirtmek için noktalı virgül (; ) kullanılır. mysql>show databases;
- Bazı durumlarda noktalı virgül ( ; ) kullanılmaz. mysql>quit
- $\triangleright$  Komutlar büyük veya küçük harfle yazılabilir. mysql>select current\_time(); mysql>SELECT CURRENT\_TIME();
- $\triangleright$  Komutlar birden fazla satırda yazılabilir (sonuna noktalı virgül konulan komutlar, kelimeler bölünmemek kaydıyla).

#### **Doğru yazım:**

```
mysql> select
   > current_time();
+--------------+
|currnet time()|
+--------------+
|20:23:56 |
+--------------+
1 row in set (0.00 sec)
mysql>
```
#### **Hatalı yazım:**

```
mysql>select current_
   >time();
ERROR 1064: You have an error in your SQL syntax near '()' at line 2
mysql>
```
 $\triangleright$  Komutlarda Türkçe karakterler (ğ,  $\check{G}$ , 1, İ, ş, Ş, ü, Ü, ö, Ö, ç, Ç) kullanılmaz.

## **1.1.4. MySQL Yeni Kullanıcı Oluşturma**

MySQL veri tabanı sistemi birçok farklı veri tabanı destekleyebilir. Genellikle uygulama başına bir veri tabanı olacaktır. MySQL'de en kolay kısımlarından biri **veri tabanı oluşturmaktır.** Bunun içinse MySQL sunucusunda tam yetkili bir kullanıcı olmanız gerekir. Kurlumu siz yaptıysanız zaten yetkili sizsinizdir. Kurulum aşamasındaki şifrenizi unutmayınız. Şimdi yeni bir yetkili kullanıcı eklemek için aşağıdaki komutlar kullanılır:

mysql>GRANT ALL PRIVILEGES ON \*.\* TO miho@localhost INDENTFIED BY 'mihoparola' WITH GRANT OPTION;

MySQL sunucusuna okuma, ekleme, düzeltme ve silme hakkı olan bir kullanıcıyı eklemek için aşağıdaki komutlar kullanılır:

mysql>insert into user >host, >user, >password, >Select\_priv, >Insert\_priv, >Update\_priv,

```
>Delete_priv,
 >Create_priv,
 >Drop_priv,
 >Reload_priv,
 >Shutdown_priv,
 >Process_priv,
 >File_priv,
 >Grant_priv,
 >References_priv,
 >Index_priv,
 >Alter_priv)
VALUES
('#','ahmet',PASSWORD('3348'),'Y', 'Y', 'Y', 'Y','N', 'N', 'N', 'N', 'N', 'N', 'N',
'N', 'N', 'N');
```
Kullanıcı adı "ahmet", şifresi "3348" olan tüm yetkilere sahip bir kullanıcı oluşturulur. Yeni kullanıcıların tanımlarının geçerli olabilmesi için MySQL sunucusunda çıkılmalı ve aşağıdaki komut satırı uygulanmalıdır.

MySQL sunucusunda database oluşturma hakkı olan bir kullanıcı Create database komutuyla yeni bir database oluşturabilir.

#### **Kullanımı:**

mysql>create database <veri tabanı adı>;

#### **Örnek:**

mysql> create database mezunlar; Query OK, 1 row affected (0.00 sec)

#### **Veri tabanını seçme (use):**

Artık mezunlar diye bir veri tabanı oluşturulmuştur. Fakta bu veri tabanını kullanabilmek için seçmemiz gerekmektedir. Veri tabanını seçmek için use komutu kullanılır.

## **Kullanımı:**

mysql>use <database adı>;

#### **Örnek:**

mysql>use mezunlar; database changed Mezunlar veri tabanı seçilmiş oldu.

# **1.2. Tablo Oluşturma (Create Table)**

Veri tabanı oluşturmada bir sonraki adım, tablo oluşturmaktır. Bunu, **create table** MySQL komutunu kullanarak yapabiliriz. Tablo oluşturma işlemi yapılmadan önce mutlaka veri tabanı seçilmelidir (use komutuyla). Bir **create table** ifadesinin genel formu şöyledir.

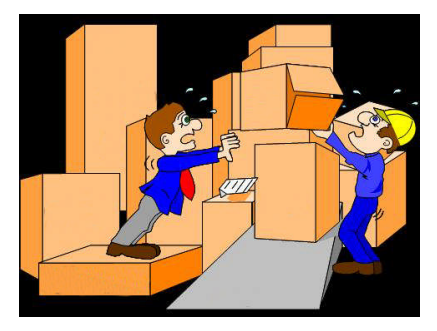

**Resim 1.2**

#### **Kullanımı:**

```
Create Table <tablo adı>
alan_adı veri_türü [Default ifade][alan_kısıtlaması],
…
…
```
[tablo kısıtlaması]);

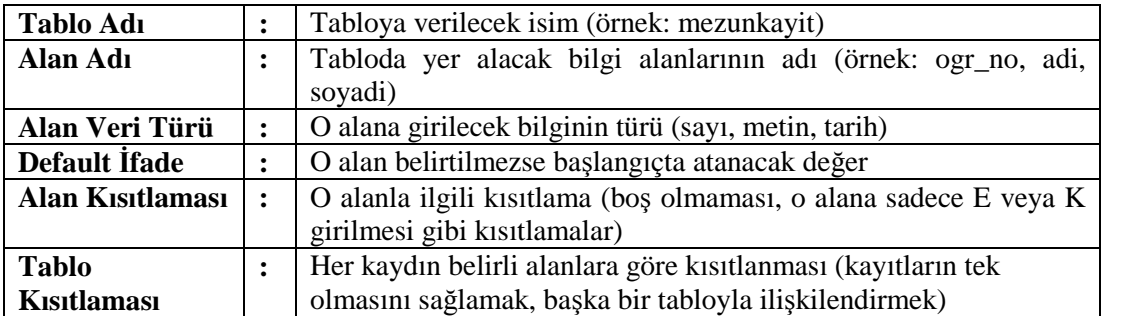

MySQL'de üç temel veri tipi vardır. Bunlar; sayısal (numeric), tarih ve saat (date and time) ve karakter katarıdır (string). Bu kategorilerin her birinin içinde de pek çok tip bulunur. Her bir tipin hafızada çeşitli depolama boyutları vardır. Veri türleri ve özellikleri aşağıdaki tabloda görülmektedir.

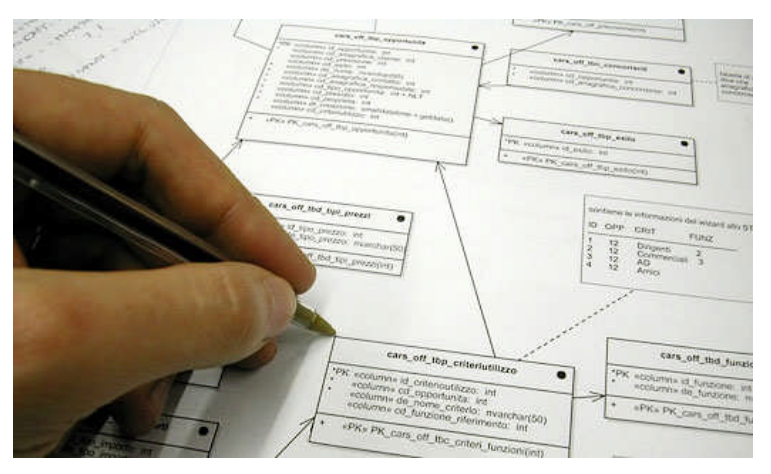

**Resim 1.3: Örnek veri tabanı algoritması**

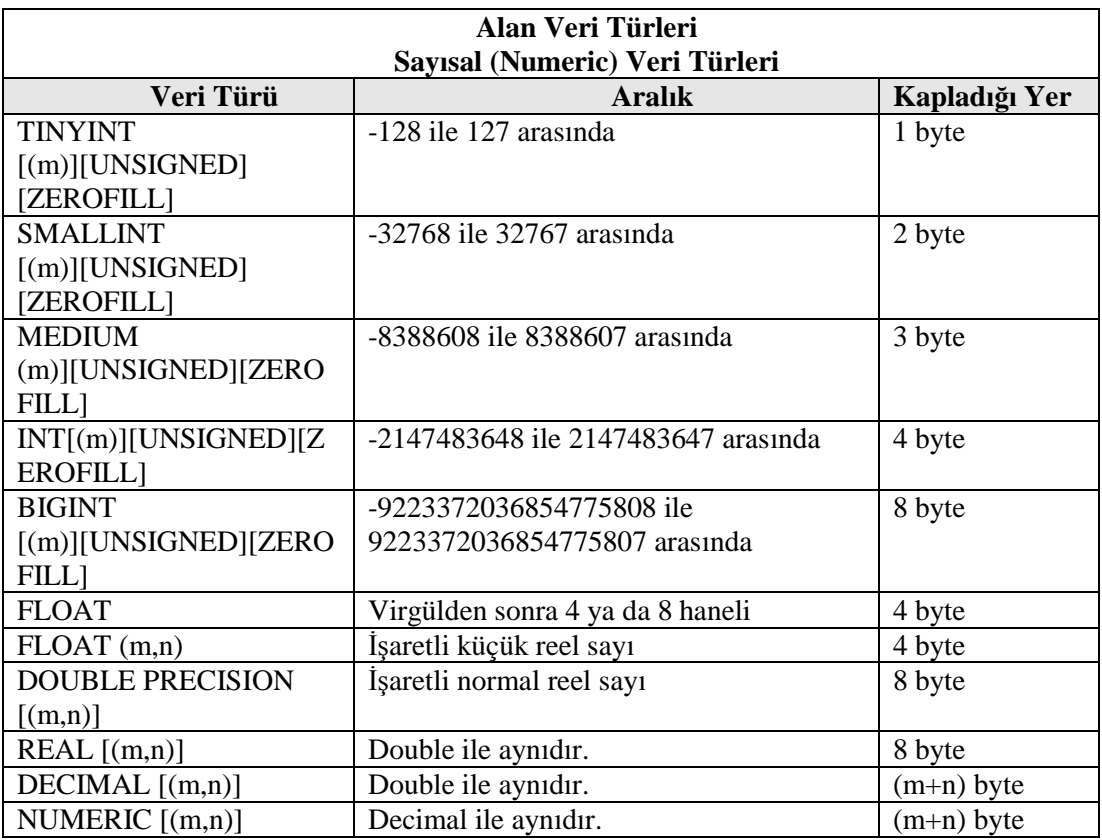

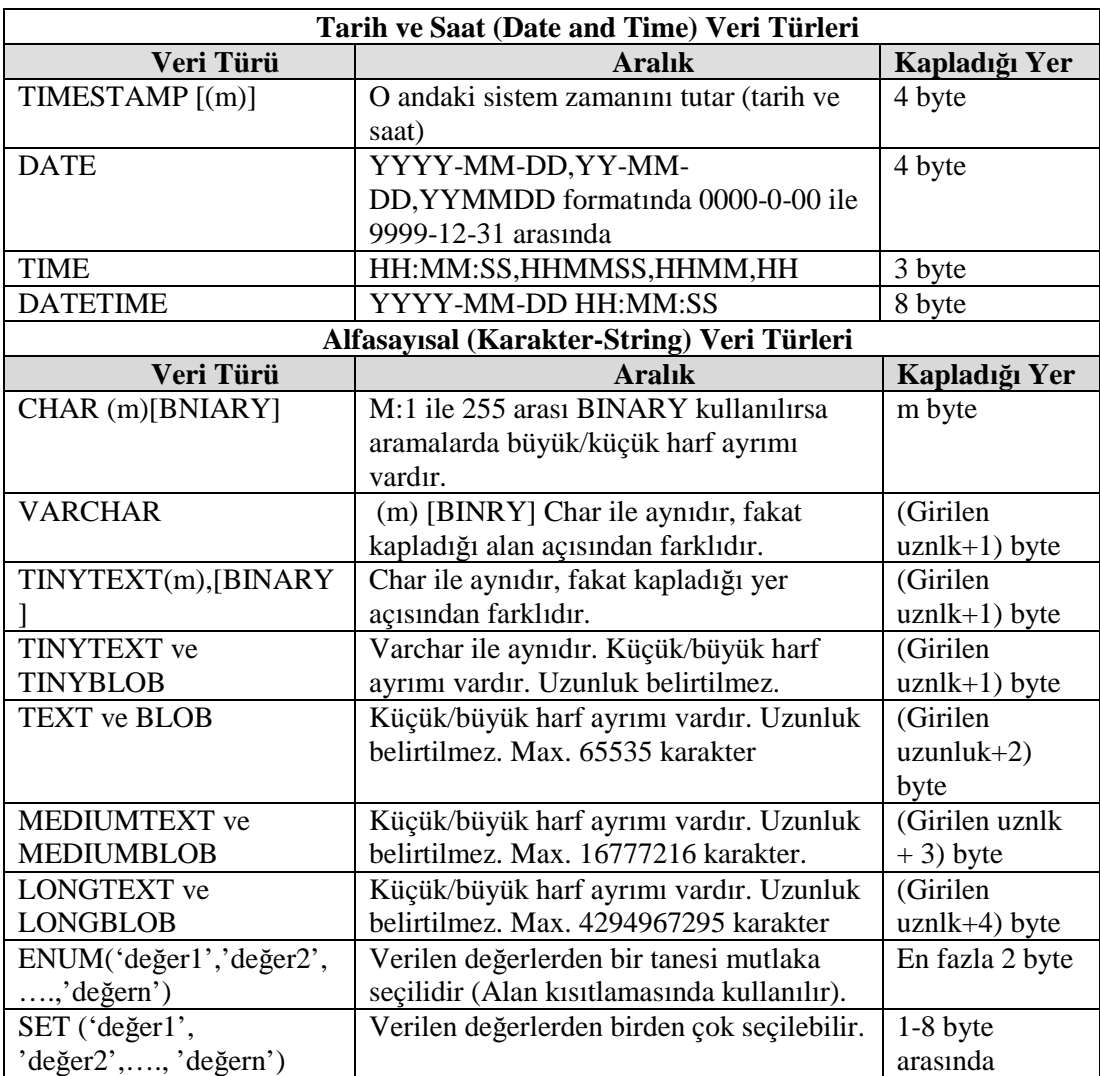

#### **Tablo 1.1: Alan veri türü**

**Örnek:** Mezun olan öğrenciler için mezun bilgilerinin tutulacağı bir tablo oluşturalım. Bu tablo için aşağıdaki alan adları bulunacaktır. Tablo adını kayit olarak kabul edelim.

### **Alan adı- açıklama**

adi : Öğrenci adı soyadi : Öğrenci soyadı ogrno : Öğrenci Nu.

### **Kayit tablosunun oluşturulması:**

mysql> create table kayit  $\sim$  ( ad varchar(15) not null,

->soyad varchar(15)not null, ->ogrno smallint(5) unsigned, ->constraint ogrno\_pk primary key (ogrno)  $\Rightarrow$ ); Query OK, 0 rows affected (0.08 sec)

**Örnek:** Bir alışveriş sitesinde müşteri bilgilerini tutacak bir tablo için aşağıdaki alanlar bulunacaktır. Tablo adı musteri olsun.

#### **Alan adı - açıklama**

Musteri\_id : Müşteri numarası adsoyad : Müşteri adı ve soyadı adres : Müşteri adresi sehir : Şehir tlfon : Telefon

#### **Musteri tablosunu oluşturulması:**

```
mysql> create table musteri
  ->(musteri_id int unsigned not null auto_increment primary key,
  ->adsoyad varchar(50) not null,
  ->adres varchar(100) not null,
  ->sehir varchar(15) not null,
  ->tlfon varchar(11) not null
  \Rightarrow);
Query OK, 0 rows affected (0.08 sec)
```
**Örnek:** Bir satış sitesine konulacak ürünlerin tutulacağı **urun** adlı tabloyu aşağıdaki gibi oluşturalım.

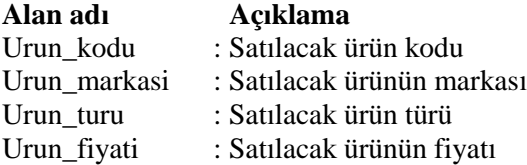

#### **Urun tablosunun oluşturulması:**

mysql> create table urun ->( urun\_kodu integer(5) zerofill not null, ->urun\_markasi varchar(20)not null default 'BELİRSİZ', ->urun\_turu varchar(20)not null default 'BELİRSİZ', ->urun\_fiyati bigint(10) unsigned, ->constraint urun\_kodu\_pk primary key (urun\_kodu), ->); Query OK, 0 rows affected (0.07 sec)

#### **Tabloları Silmek (Drop Table)**

Bazen bir tablonun tamamından kurtulmak isteyebilirsiniz. Bunun için DROP TABLE ifadesiyle yapabilirsiniz. Genel kullanımı aşağıdaki gibidir.

# **Kullanımı:**

DROP TABLE tablo\_adi

**Örnek**: musteri tablosunu silmek için aşağıdaki ifade kullanılır.

mysql> drop table musteri;

Bu sorgu, tablodaki tüm satırları ve tablonun kendisini sileceğinden kullanırken dikkatli olunmalıdır.

### **1.3. Index Yapıları (Create Index)**

Bir index, veri tabanı ortamında tablo gibi bir nesnedir ve ilişkili olarak kullanıldığı tablonun indexleme alanı (priamry key) olarak kullanılan kolondaki verilere göre sıralanmış biçimde işleme sokulmasını sağlar. Bir tablo indexlenmiş ise bu tablo içinde gerçekleştirilecek bir arama ya da koşullu listeleme işlemi çok daha hızlı biçimde gerçekleştirilebilecektir. CREATE INDEX belirtilen bir tablo üzerinden bir indeks oluşturur. İndekslerin birincil kullanım amacı, veri tabanı başarımını artırmaktır (ancak, uygunsuz kullanımı başarının düşmesiyle sonuçlanır).

İndeks için anahtar alanları sütun isimleri olarak ya da parantez içinde yazılmış ifadeler olarak belirtilir. İndeksleme yöntemi, çok sütunlu indeksleri destekliyorsa çok sayıda alan belirtilebilir. Bir indeks alanı, tablonun satırındaki bir veya daha fazla sütun değerinden hesaplanan bir ifade olabilir. Bu özellik, bazı temel veri dönüşümlerini temel alan veriye daha hızlı erişim sağlamak için kullanılabilir.

Auto\_increment, tam sayı sütunlarında kullanabileceğiniz özel bir MySQL özelliğidir. Tabloya satırlar eklerken ilgili alanı boş bıraktığımızda MySQL otomatik olarak benzersiz bir tanımlayıcı değer oluşturacaktır. Bu değer, sütundaki mevcut maksimum değerlerin bir fazla olacaktır. Her tabloda yalnızca bir tane bulunabilir. Auto\_increment içeren sütunlar indexlenmelidir.

Bir sütun adının ardından gelen primary key, bu sütunun tablo için birincil anahtar olduğunu belirtir. Bu sütuna yapılan girişlerin benzersiz olması gerekir (T.C. kimlik Nu., okuldaki öğrenci Nu.gibi). MySQL bu sütunu otomatik olarak indexler. Yukarıdaki müşteri tablosundaki **musteri id** ile birlikte kullanıldığında Auto increment ile birlikte görülür. Birincil anahtar üzerindeki otomatik index, auto\_increment için gereken indexle ilgilenir.

Bir sütun adının ardından birincil anahtar (primary key) belirleme işlemi sadece tek sütunluk birincil anahtarlar için yapılabilir. Birincil anahtarların belirtilmesi, bu sütunlarda indexlerin oluşturulmasını sağlar.

Birincil anahtarlar ya da indexler olmadan da tablo oluşturmak mümkündür. Yeni başayan MySQL kullanıcılarının karşılaştıkları sorunlardan biri çok hızlı olduğunu duymuş oldukları bu veri tabanından yeterli performans elde edememektir. Bu performans sorunuyla karşılaşmalarının nedeni, veri tabanlarında hiçbir index oluşturmamış olmalarıdır.

MySQL tarafından otomatik olarak oluşturulan indexler başlangıç için işimizi görecektir. Eğer anahtar olmayan bir sütunda çok fazla sorgu çalıştırdığınızı fark ederseniz performansı artırmak için bu sütuna bir index eklemek isteyebilirsiniz. Bunu CREATE INDEX ifadesini kullanarak yapabilirsiniz. Bu ifadenin genel formu aşağıdadır.

#### **Kullanımı:**

CREATE [ UNIQUE ] INDEX isim ON tablo [ USING yöntem ]  $({\{\text{siutun} | (\text{ifade})\}\}\)$  islec sinifi  ${\|\cdot\|, \ldots\}\)$ [ TABLESPACE tablo alanı ] [ WHERE dayanak ]

#### **Parametreler**

#### **UNIQUE**

İndeks oluşturulurken ve her veri eklenişinde tabloda birbirinin aynı değerler bulunmaması için sistemin sınama yapmasını sağlar. Girdilerin yinelenmesine sebep olacak bir veri girme veya güncelleme işleminin yapılmaya çalışılması bir hata üretecektir.

**İsim :** Oluşturulacak indeksin ismi (Burada şema nitelemeli isimler kullanılamaz. İndeks daima tabloyu içeren şemada oluşturulur.)

**Tablo :** İndekslenecek tablonun ismi (Şema nitelemeli olabilir.)

**Yöntem :** İndeks için kullanılacak yöntemin ismi. Değer olarak, btree, hash, rtree ve gist verilebilir. btree öntanımlı yöntemdir.

**Sütun :** Tablo sütunun ismidir.

**İfade :** Tablonun bir ya da daha fazla sütünu ile ilintili bir ifade. İfade, yukarıdaki söz diziminde gösterildiği gibi parantez içinde yazılmalıdır. Ancak, ifade bir işlev çağrısı biçimindeyse parantez içine alınmayabilir.

**işleç\_sınıfı:** Bir işleç sınıfının ismidir. Ayrıntılar için aşağıya bakınız.

**tablo\_alanı:** İndeksin oluşturulacağı tablo alandır. Belirtilmezse default\_tablespace yapılandırma değişkeninin değeri, bu değişkene bir değer atanmamışsa veri tabanının öntanımlı tablo alanı kullanılır.

**Dayanak :** Bir kısmi indeks için kısıt ifadesi

## **Örnekler:**

films tablosunun title sütunu üzerinde bir B-tree indeksi oluşturmak için:

mysql> CREATE UNIQUE INDEX title\_idx ON films (title);

films tablosunun code sütunu üzerinde bir indeks oluşturup bu indeksin indexspace tablo alanında kalması için:

mysql>CREATE INDEX code\_idx ON films(code) TABLESPACE indexspace;

mysql>CREATE INDEX namex ON "Depo.Dbf" (malz\_adi)

İşletmede çalışan personeli brüt maaşlarına göre azalan sırada (yüksek maaştan düşük maaşa doğru) listelemek istenirse brüt alanına göre aşağıdaki gibi index oluşturmak gerekir:

mysql>CREATE INDEX per\_maas ON personel (brut DESC);

Bir okuldaki öğrencileri öncelikle adlarına göre, aynı adda olanları soyadlarına göre, hem adı hem soyadı aynı olanların ortalamalarına göre sırlanmış olarak listelenmesi istenirse aşağıdaki komutlar kullanılmalıdır:

mysql>CREATE INDEX ogr\_ad\_soyad\_ort ON ogrenci (ad,soyad,ort);

#### **Mevcut Index'in Silinmesi (Index Drop)**

Bir tablo üzerinde tanımlanmış herhangi bir index, o tablonun veri tabanından silinmesi ile otomatik olarak silinecektir. Tablo silinmeksizin o tablo üzerinde oluşturulan indek içinse DROP INDEX komutu kullanılır.

mysql>INDEX DROP ogr\_ad\_soyad\_ort;

Böylece ogrenci tablosu üzerinde oluşturulmuş ogr\_ad\_soyad\_ort adlı indeks, ogrenci tablosu veri tabanında kaldığı hâlde silinecektir.

## **1.4. Insert Kullanımı**

Bir veri tabanı ile işlem yapabilmek için önce ona veri girmemiz gerekir. Bunu yapmanın en yaygın yolu da MySQL'in INSERT komutudur. Bir tablodaki her satır normalde gerçek bir nesne veya ilişkiyi tarif eder ve o satırın sütun değerleri bu gerçek nesne hakkındaki bilgileri depolar, INSERT ifadesini veri tabanına veri satırları eklemek için kullanabiliriz.

#### **Kullanımı:**

INSERT INTO tablo [(kolon, kolon, ...)] VALUES (değer-1, değer-2, ...) **ya da** INSERT INTO tablo [(kolon, kolon, ...)] SELECT ....

Görüldüğü gibi tabloya iki türde veri nakledilebiliyor.

#### **Örnek:**

- mysql>insert into musteri( ad, soyad, adres, sehir, posta\_kodu, telefon) values('Özgür','Dönmez','Arı Koop.2/2 Batıkent','Ankara','06130','03122560123');
- mysql>insert into musteri values (null,'ali er','12.cad no:3 Emek','Ankara','03123335566');
- mysql>INSERT INTO musteri (musteri\_no,adsoyad,sehir) values(3,'Davut ÖZTÜRK','Mersin');
- mysql>INSERT INTO iller (cod\_il) VALUES (33);
- mysql>INSERT INTO eski\_uyeler VALUES('M','Karabulut','mk@karya.net','1979-03-29' );
- INSERT INTO musteri VALUES ("M. Selcuk Batal" , "61" , "Refahiye" , "Erzincan");
- INSERT INTO mus\_hesap VALUES ("1471" , "100" , {05/02/03});

Tablo yerine, içine veri girmek istediğimiz gerçek tablonun adını koyduğumuza ve değerlerin yerine de gerçek değerler girdiğimize dikkat ediniz. Bu örneklerdeki değerlerin tümü tek tırnak içine alınmıştır. MySQL'deki karakter katarlarının her zaman çift veya tek tırnak içinde olması gerekir. Sayılara ve tarihlere tırnak gerekmez.

Insert ile birlikte sadece birkaç varyasyon daha kullanılabilir. Insert sözcüğünün sonuna LOW\_PRIOROTY ya da DELAYED eklenebilir. LOW\_PRIORITY anahtar sözcüğü, sistemin bekleyip verileri daha sonra tablodan okunmadıkları sırada girilebileceği anlamına gelir. DELAYED anahtar sözcüğü, girilen verilerinizin tampon belleğe alınacağı anlamına gelir. Sunucu meşgulse insert işleminin tamamlanmasını beklemek zorunda kalmadan sorgu çalıştırmaya devam edebilirsiniz.

## **1.5. Select Kullanımı**

Bir veri tabanından veri elde etmeyi (almayı) tablonun belirli ölçütleriyle eşleşen satırları seçerek yaparız. Bu işi yapan MySQL komutu SELECT komutudur. SELECT ifadesinin kullanımının birçok seçeneği ve farklı yolu vardır. Bunlar aşağıda verilmiştir:

SELECT [ALL|DISTINCT] {\*|alan\_adi\_listesi} [INTO{OUTFILE|DUMPFILE}'dosya\_adi'export\_option] FROM tablo\_adi [WHERE koşul] [GROUP BY alan\_adi1[,alan\_adi2]…] [HAVING search-condition] [ORDER BY siralama\_alanalari]

şeklinde bir ifadesi vardır.

Şimdi öncelikle isteğe bağlı cümleciği olmayan belirli bir tablodan seçim yapan sorgulara bakalım. Tipik olarak bu ögeler, tablonun sütunlarıdır (Her türlü MySQL ifadesinin sonucu da olabilir.). Bu sorgu, musteri tablosundaki ad ve sehir sütunları içeriklerini listeler.

mysql>select ad, sehir from musteri;

Kodları musteri tablosundaki ad ve sehir sütunlarındaki bilgileri aşağıdaki gibi listeleyecektir:

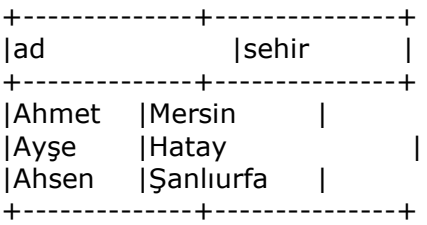

Yukarıda da görüldüğü gibi musteri tablosundan seçtiğimiz (ad ve sehir) ögeleri içeren bir tablomuz oldu. Bu veri, musteri tablosundaki tüm satırlar için gösterilmektedir.

Bir tablodan select anahtar sözcüğünün ardından listeleyerek istediğiniz sayıda sütun belirtebilirsiniz. Başka bazı ögeleri belirtmek de mümkündür. Bunlardan bir tanesi de joker karakter olan "\*" işaretidir. Bu işaret belirtilmiş tablodan ve tablolardaki tüm sütunlarla eşleşir. Örneğin, siparis adlı bir tablodaki tüm sütunları listelemek için aşağıdaki kodları yazılır.

mysql>select \* from siparis; kodları siparis tablosundaki tüm sütunlarındaki bilgileri aşağıdaki gibi listeleyecektir:

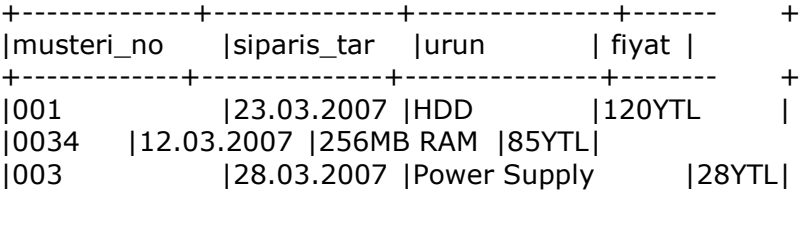

+-------------+---------------+----------------+--------+

Bir tablonun alt kümelerine erişmek için (şartlı sorgulama yapmak için) bazı seçim ölçütleri belirtmemiz gerekir. Bunu **WHERE** parametresi ile yapabiliriz.

#### **Kullanımı:**

SELECT <alan\_adi [alan\_adi1,...]> FROM <tablo\_adi> WHERE <kosullar>

mysql>select from musteri where adi='ayşe';

musteri tablosundan tüm sütunları, ama sadece adi ayşe olan satırları seçecektir. Bunun çıktısı:

+-------------+---------------+---------------+------- + |ad |adres |şehir |telefon | +-------------+---------------+---------------+------- + |ayşe |orhaniye mh. |MUĞLA |2143526 | |ayşe |emek cd. |ANKARA |5214556 | |ayşe |güneyli köyü |MERSİN |4522356 | +-------------+---------------+--------------+----------+

WHERE belirli satırları seçerken kullanılan ölçütleri belirtir. Bu örnekte adi ayşe olan satırları seçtik. Tek eşittir işareti, eşitliği kontrol etmek için kullanıldı. Bunun PHP'de farklı olduğu ve bunları birlikte kullanırken karıştırılabilecekleri unutulmamalıdır.

MySQL eşitliği, ek olarak operatörleri bu düzenli deyimlerin tümünü destekler. WHERE cümlecikleri içinde kullanılan operatör ve deyimler aşağıdaki tabloda verilmiştir.

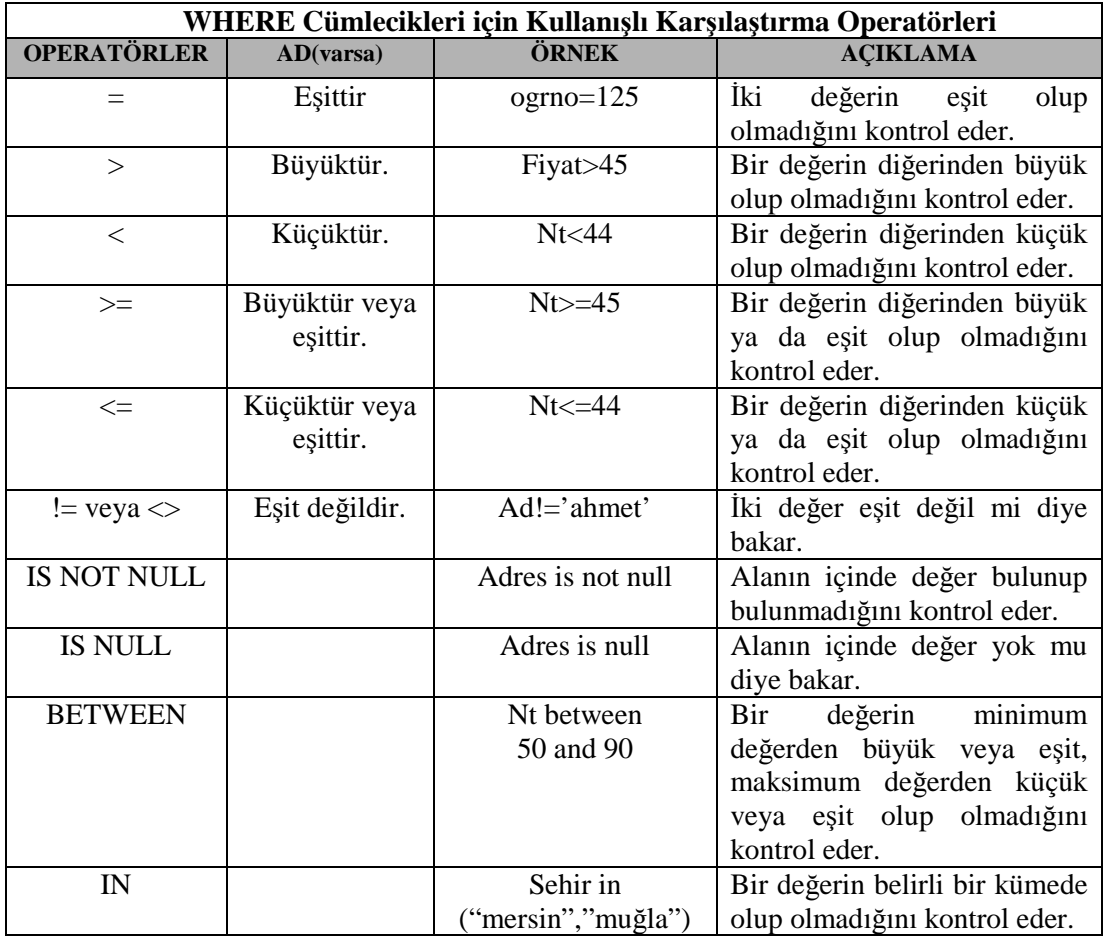

| <b>NOT IN</b>   |            | Sehir not in          | Bir değer, bir kümede değil   |
|-----------------|------------|-----------------------|-------------------------------|
|                 |            | ("ankara","istanbul") | mi diye bakar.                |
| <b>LIKE</b>     | Örnek      | Isim like $("ayse%")$ | Basit SQL eslestirme islemini |
|                 | eslestirme |                       | kullanarak bir değerin bir    |
|                 |            |                       | örnekle<br>eslesip            |
|                 |            |                       | eşlenemediğini kontrol eder.  |
| <b>NOT LIKE</b> | Örnek      | İsim not              | bir örnekle<br>Bir<br>değer   |
|                 | eslestirme | like(" $oya\$ ")      | eşleşmiyor mu diye bakar.     |

**Tablo 1.2: WHERE cümlecikleri için kullanışlı karşılaştırma operatörleri**

Tablodaki son iki satır like ile ilgilidir. Bunlar örnek eşleştirme formlarıdır. Like basit sql örnek (pattern) eşleştirilmesi kullanılır. Örnekler normal metin artı herhangi bir sayıdaki karakter ile eşleşebilecek joker karakteri gösteren bir % karakterinden ve bir tek karakteri ile eşleşen \_ (alt çizği) karakterinden oluşabilir.

Birden fazla ölçütü kontrol etmek için basit operatörleri ve örnek eşleştirme söz dizimini kullanabilir ve bunları and ve or ile daha karmaşık bir ölçütler hâlinde birleştirebilirsiniz.

Örneğin:

mysql> Select \* form musteri where adi='ayşe' or adi='fatma';

Bu örnekte musteri tablosunda adi ayşe veya Fatma olanları listeleyecektir.

**Örnek:** Adı, Halil veya Nural veya Ahmet olan öğretmenlerin adının ve adreslerinin görüntülenmesi için aşağıdaki ifade yazılır:

mysql>select adi, adres from ogretmen where in ('Halil','Nural','Ahmet');

**Örnek:** Soyadı "ÇATAK" ve cinsiyeti "E" olan öğrencilerin ad ve numaralarının görüntülenmesi için aşağıdaki ifade kullanılır:

mysql>select ad, ogrno from ogrenci where soyad='ÇATAK' and cinseyti='E';

**Örnek:** Sınavdan 45'ten küçük olan öğrencilerin ad ve numarasının görüntülenmesi için aşağıdaki ifade kullanılır:

mysql>select adi, ogrno from ogrenci where not1<45;

**Örnek:** Sınav notundan 70 ile 100 arası not alan öğrencilerin ad ve numarasının görüntülenmesi için aşağıdaki ifade kullanılır:

mysql>select adi, ogrno from ogrenci where not2 between 70 and 100;

**Örnek:** Doğum tarihi 30/03/1995 olan öğrencilerin ad ve numarasının görüntülenmesi için aşağıdaki ifade kullanılır:

mysql>select adi, ogrno from ogrenci where dogum\_tarihi='1995/03/30';

**Örnek:** Soyadı 'ER' ile başlayan öğrencilerin ad ve numarasının görüntülenmesi için aşağıdaki ifade kullanılır:

mysql>select adi, ogrno from ogrenci where soyadi like 'ER%';

**Örnek:** Soyadı 'AN' ile biten öğrencilerin ad ve numarasının görüntülenmesi için aşağıdaki ifade kullanılır:

mysql>select adi, ogrno from ogrenci where soyadi like '%AN';

**Örnek:** Adının içinde 'M' geçen öğrencilerin ad ve numarasının görüntülenmesi için aşağıdaki ifade kullanılır:

mysql>select adi, ogrno from ogrenci where adi like '%M%';

**Örnek:** Adının içinde 'M' geçmeyen öğrencilerin ad ve numarasının görüntülenmesi için aşağıdaki ifade kullanılır:

mysql>select adi, ogrno from ogrenci where adi not like '%M%';

**Örnek:** Adının NULL (boş) olmayan öğrencilerin ad ve numarasının görüntülenmesi için aşağıdaki ifade kullanılır:

mysql>select adi, ogrno from ogrenci where adi is not null;

Bir tablo sorgulandığı zaman sonuçlar birincil anahtara (primary key) göre sıralı gelmektedir. Sonuçların sıralamasını değiştirmek mümkündür. ORDER BY bütün MySQL ifadelerinde kullanılır.

#### **Kullanımı:**

Select <alan adi> from <tablo adi> [where <koşullar>] [order by alan1[, alan2, …]{asc|desc}];

**Örnek:** Öğrenci tablosundaki kayıtları öğrencilerin adına göre sıralayarak adının, soyadının ve numarasının görüntülenmesini sağlayan aşağıdaki gibi yazılır (Bu sıralamada öğrenci bilgileri, adına göre a'dan z'ye doğru sıralanır.).

mysql>select adi,soyadi, ogrno from ogrenci where order by adi;

**Örnek:** Öğrenci tablosundaki kayıtları öğrencilerin adına göre tersten (büyükten küçüğe) sıralayarak adının, soyadının ve numarasının görüntülenmesini sağlayan aşağıdaki gibi yazılır (Bu sıralamada öğrenci bilgileri, adına göre z'den a'ya doğru sıralanır.).

mysql>select adi, soyadi, ogrno from ogrenci where order by adi desc;

#### **İki veya Daha Fazla Tablonun Beraber Sorgulanması (JOIN)**

Birden fazla tablodan aynı anda bilgi getirilmesi (alınması) gerektiğinde ortak alanlar üzerinden birleştirme yapılır. Birleştirme işlemi koşullar bölümünde yapılır, ortak olan alanlar eşleştirilir. MySQL ifadelerinde alan isimlerinin önüne tablo adı yazılır. Tablo adı ile alan adı arasına "." (nokta) konulur.

#### **Kullanım:**

SELECT alan1[,alan2,...] FROM tablo1,tablo2[tablo3,...] WHERE tablo1.alan1=tablo2.alan1 [AND tablo2.alan2=tablo2.alan2,…];

**Örnek:** musteri ve siparis adlı iki tablo bulunmaktadır. Müşterilerin adlarının ve sipariş verdikleri ürünlerin kodlarının, fiyatının ve tutarının görüntülenmesi için aşağıdaki ifade kullanılır:

mysql>SELECT musteri.adi,siparis.urunkodu,siparis.fiyat,siparis.tutar FROM musteri,siparis, WHERE musteri.musteri\_no=siparismusteri\_no;

**Örnek:** ogrenci ve notlar adlı iki tablodan Ahmet adlı öğrencinin iki yazılı bir sözlü notlarının görüntülenmesi için aşağıdaki ifade kullanılır:

mysql>SELECT ogrenci.adi, notlar.y1, notlar.y2, notlar.s1 FROM ogrenci,notlar, WHERE ogrenci\_no=notlar\_no AND ogrenci.adi='Ahmet';

#### **Tablo Adlarına Takma Ad (Alias) Verme**

Tablolara başka isimlerle seslenmek çoğunlukla kullanışlı, bazen de gereklidir. Tabloların diğer adlarına **lakap (alias)** denir. Bunları bir sorgunun dışında oluşturabilir ve sonra da kullanmaya devam edebilirsiniz. Çoğunlukla kısa yazılırlar ve tercihen tablo adlarının ilk harfleri kullanılır. Kullanacağımız tabloları tanımlarken ilgili tablonun lakabını tanımlamak için AS cümleciği ekleyebiliriz. Takma ad (lakap) için FROM'dan sonra tablo adı, bir boşluk ve takma ad azılır. Takma ad verildikten sonra bilgi alanları önüne bu takma ad yazılır. Takma ad ile alan adı arasına yine "." karakteri konulur.

**Örnek:** Müşterilerin adının, vermiş olduğu siparişlerin tarihlerinin ve tutarının görüntülenmesi için aşağıdaki ifade yazılır:

mysql>SELECT m.adi,s.urunkodu,s.fiyat,s.tutar FROM musteri m, siparis s, WHERE m.musteri\_no=s.musteri\_no;

#### **Kayıtları Gruplama (GROUP BY)**

Çoğunlukla belirli bir kümenin içine kaç satırın düştüğünü veya bazı sütunların ortalama değerlerini (örneğin, öğrenci not ortalaması gibi) bilmek istersiniz. MySQL'de bu tip bir sorguyu yanıtlamada kullanılan bir dizi gruplama fonksiyonu bulunmaktadır. Bu gruplama fonksiyonları bir tabloya veya bir tablo içindeki veri gruplarına uygulanabilir. Bu gruplar üzerinde çeşitli işlemler yapılabilir. Listelenecek bilgi alanları mutlaka GROUP BY ifadesinden sonra belirtilmelidir. SUM, COUNT, AVG, MIN, MAX gibi fonksiyonlarla kullanılan alanlar GROUP BY'dan sonra belirtilmez.

#### **Kullanımı:**

SELECT alan1[,alan2,...] FROM tablo1 GROUP BY alan1[,alan2,...];

**Örnek:** Her müşterinin müşteri numarası ve yapmış olduğu siparişlerin toplam tutarının görüntülenmesi için aşağıdaki ifade yazılır:

mysql>SELECT musteri\_no, SUM (tutar) FROM siparis GROUP BY musteri\_no;

**Örnek:** Bir okuldaki kız ve erkek öğrenci sayısının görüntülenmesi için aşağıdaki ifade yazılır:

mysql>SELECT cinsiyeti, COUNT (\*) FROM ongrenci GROUP BY cinsiyeti;

**Örnek:** Bir okulun her sınıfında kaçar öğrenci olduğunun görüntülenmesi için aşağıdaki ifade yazılır:

mysql>SELECT sinif, COUNT (\*) FROM sinif GROUP BY sinif;

#### **Gruplar Üzerinde Koşullu Sorgulama (HAVING)**

Gruplanmış veriler içerisinde belli koşula uyanlar sorgulanacaksa MySQL cümlesinde HAVING ifadesi ile koşullar yazılır. Bu tür SQL cümlelerinde WHERE ile yazılan koşullar varsa öncelikle bunlar göz önüne alınır, sonra gruplama işlemi yapılır. Gruplama sonunda da HAVING ile verilen koşullara uygun kayıtlar listelenir. HAVING ile verilecek koşullar mutlaka GROUP BY yanına yazılan alanlar olmalıdır.

**Örnek**: 5' ten az siparişte bulunan müşterilerin numarasının görüntülenmesi için aşağıdaki ifade yazılır:

mysql>SELECT musteri\_no, COUNT(\*)FROM siparis GROUP BY musteri\_no HAVING count(\*)<5;

# **1.6. Delete Kullanımı**

MySQL veri tabanında kayıt silmek çok kolaydır. Girilen bilgileri silmek için delete komutu kullanılır.

#### **Kullanımı:**

DELETE [LOW\_PRIORITY] [QUICK ] [IGNORE] FROM tablo\_adi [WHERE koşul] [ORDER BY satır\_sütun] [LIMIT sayi]

**Örnek**: Tablodaki tüm verileri (satırları) silmek için aşağıdaki ifadeyi yazmak yeterlidir. Tüm veriler silineceğinde dikkatli kullanılmalıdır (musteri tablosundaki tüm bilgiler silinir.).

mysql> delete \* from musteri;

**Örnek:** Aşağıdaki SQL komutu kullanicilar tablosundaki bolum bilgisi "bilgisayar" olan tüm kullanıcılar ile ilgili satırları silecektir.

mysql> delete \* from kullanicilar where bolum='bilgisayar';

**Örnek:** Aşağıdaki SQL komutu ogrenci tablosundaki ad bilgisi "mesut" olan tüm öğrenciler ile ilgili satırları silecektir.

mysql> delete \* from ogrenci where ad='mesut';

#### **1.7. Update Kullanımı**

Veri tabanından veri almanın yanı sıra, çoğunlukla bu verileri değiştirmek de isteriz. Örneğin öğrenci veri tabanındaki öğrenci veli adres bilgisini değiştirmek isteye biliriz. Bu ve benzeri güncelleme (değiştirme) işlemleri için **UPDATE** ifadesi kullanılır.

#### **Kullanımı:**

UPDATE tablo\_adi SET ala1=değer1,[,alan2=değer2,...] [WHERE koşul cümlesi] ;

Temel olarak tablo\_adi adlı tabloyu güncellemek, adlandırılan sütunların her birini uygun deyime ayarlamaktır. Bir UPDATE, bir WHERE cümleciği kullanılarak belirli satırlarla sınırlandırılabilir.

**NOT:** Burada Where ifadesi kullanılmaz ise tablodaki bütün kayıtlar güncellenir, koşul yazılırsa o koşula uygun kayıtlar güncellenir. Koşul kısmına dikkat edilmesi gereklidir, çünkü istenmeyen sonuçlar doğurabilir. Bir kayıtta düzeltme yapacağınız yere bütün kayıtların içeriklerini değiştirebilirsiniz.

**Örnek**: Bir kitap satışı yapan mağaza, kitap fiyatlarını % 15 artırmak istiyor. Bunun için kitap veri tabanındaki fiyat alanı üzerinde güncelleme yapmak gerekecektir.

mysql>update kitap set fiyat=fiyat\*1.15;

**Örnek**: Öğrenci numarası 127 olan öğrencinin doğum tarihini 03/12/1997 olarak değiştirecek MySQL kodu aşağıdaki gibi olacaktır:

mysql>update ogrenci set dogum\_tarihi='1995/03/12' mysql>where ogrno=127;

### **1.8. Alter Kullanımı**

#### **Alter Table (Tablo Güncelleme)**

Alter Table, bir tablonun tanımını değiştirir. Veri tabanındaki satırları güncellemeye ek olarak, veri tabanı içindeki tabloların yapısını da değiştirmek gerekebilir. Bu amaç için ALTER TABLE ifadesi kullanılır. MySQL ile bir tabloda istediğiniz kadar değişiklik yapabilirsiniz. Değiştirme cümleciklerinin her biri tablonun farklı yönlerini değiştirmek için kullanılabilir. Alter Table'nin çeşitli alt kullanımları vardır.

#### **Kullanımı:**

ALTER [IGNORE] TABLE *tbl\_name alter\_specification* [, *alter\_specification*] ...

*alter\_specification*:

*table\_option* ...

| ADD [COLUMN] *column\_definition* [FIRST | AFTER *col\_name* ]

| ADD [COLUMN] (*column\_definition*,...)

| ADD {INDEX|KEY} [*index\_name*] [*index\_type*] (*index\_col\_name*,...)

| ADD [CONSTRAINT [*symbol*]]PRIMARY KEY [*index\_type*]

(*index\_col\_name*,...) | ADD [CONSTRAINT [*symbol*]]UNIQUE [INDEX|KEY] [*index\_name*] [*index\_type*] (*index\_col\_name*,...)

| ADD [CONSTRAINT [*symbol*]]FOREIGN KEY [*index\_name*] (*index\_col\_name*,...)[*reference\_definition*]

| ALTER [COLUMN] *col\_name* {SET DEFAULT *literal* | DROP DEFAULT} | CHANGE [COLUMN] *old\_col\_name column\_definition* [FIRST|AFTER *col\_name*] | MODIFY [COLUMN] *column\_definition* [FIRST | AFTER *col\_name*] | DROP [COLUMN] *col\_name* | DROP PRIMARY KEY | DROP {INDEX|KEY} *index\_name* | DROP FOREIGN KEY *fk\_symbol* | DISABLE KEYS | ENABLE KEYS

| RENAME [TO] *new\_tbl\_name* | ORDER BY *col\_name* [, *col\_name*] ... | CONVERT TO CHARACTER SET *charset\_name* [COLLATE *collation\_name*] | [DEFAULT] CHARACTER SET *charset\_name* [COLLATE *collation\_name*] | DISCARD TABLESPACE | IMPORT TABLESPACE

*index\_col\_name*: *col\_name* [(*length*)] [ASC | DESC]

*index\_type*: USING {BTREE | HASH}

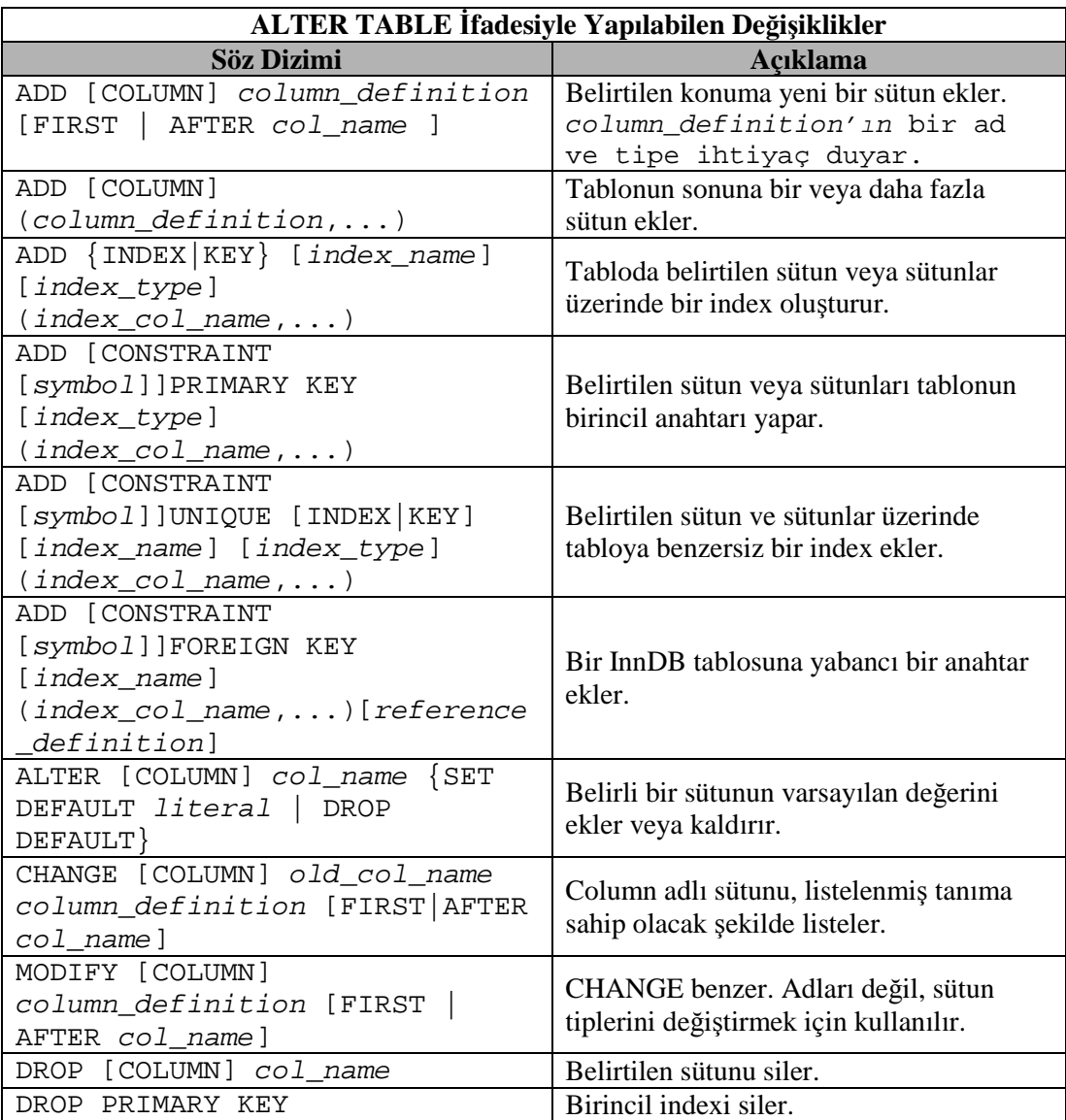

| $\{INDEX KEY\}$ index name<br>DROP | Belirtilen indexi siler.                                            |  |
|------------------------------------|---------------------------------------------------------------------|--|
| DROP FOREIGN KEY fk symbol         | Yabancı anahtarı siler.                                             |  |
| DISABLE KEYS                       | İndex güncelleme özelliğinin etkinliğini                            |  |
|                                    | kaldırır.                                                           |  |
| ENABLE KEYS                        | Index güncelleme özelliğini etkinleştirir.                          |  |
| RENAME [TO] new_tbl_name           | Bir tabloyu yeniden adlandırır.                                     |  |
| ORDER BY col_name [, col_name]     | Tabloyu satırlar belirli bir şekilde                                |  |
|                                    | sıralanmış şekilde yeniden oluşturur.                               |  |
| CONVERT TO CHARACTER SET           | Metin tabanlı sütunların hepsini belirtilen<br>kümesine dönüştürür. |  |
| charset_name [COLLATE              |                                                                     |  |
| collation_name]                    |                                                                     |  |
| [DEFAULT] CHARACTER SET            |                                                                     |  |
| charset_name [COLLATE              | Varsayılan karakter kümesini ayarlar.                               |  |
| collation_name]                    |                                                                     |  |
| DISCARD TABLESPACE                 | Bir InnDB dosyasının temelini oluşturan                             |  |
|                                    | tablespace dosyasını siler.                                         |  |
| IMPORT TABLESPACE                  | Bir InnDB dosyasının temelini oluşturan                             |  |
|                                    | tablespace dosyasını yeniden oluşturur.                             |  |

**Tablo 1.3: Alter Table ifadesiyle yapılabilen değişiklikler**

**Örnek:** Müşteri tablosunda adların 25 karaktere kadar uzun olmasına izin verilmiş olsun. Verileri almaya başladıktan sonra bazı isimlerin çok uzun olduğu görülsün. Bu durum, sütunu 50 karakter uzunluğunda olacak şekilde değiştirilerek düzeltilebilir.

mysql>alter table musteri modify ad char(50) not null;

Çok sık ortaya çıkan bir durum, bir sütun ekleme ihtiyacıdır.

**Örnek:** Müşteri tablosunda müşterilerin e-mail adreslerini de almak istediğimizi düşünelim. tablomuzda böyle bir sütun önceden yoktu. Bu durumda yeni bir sütun eklenecektir.

mysql>alter table musteri add email char(50) not null;

Eklenen bir sütundan kurtulma isteği de yine çok sık karşılaşılan bir durumdur. Yukarıda eklediğimiz sütunu aşağıdaki gibi silebiliriz:

mysql>alter table musteri drop email;

**Örnek:** Öğrenci kayıt bilgileri için oluşturulmuş olan ogrenci tablosunun adını, ogr olarak değiştirmek için şu kodlar yazılır:

mysql>alter table ogrenci rename ogr;

**Örnek:** Bir kirtasiye veri tabanındaki kitap adlı alan adını book olarak değiştirelim:

mysql>alter table kirtasiye change kitap book;

# **1.9. MySQL Fonksiyonları**

#### **1.9.1. Standart Fonksiyonlar**

**AVG()**

Verilen alanın aritmetik ortalamasını alır.

mysql>SELECT AVG(yas) FROM employee where bolum='Halkla İlişkiler';

Yukarıdaki sorgu halkla ilişkiler bölümünde çalışan personelin yaş ortalamasını verecetir. AVG() fonksiyonu, istenen alandaki verilerin aritmetik ortasını görüntüler.

#### **SUM()**

Verilen alanların toplamını alır.

mysql>SELECT SUM(maas) FROM employee WHERE bolum='Bilgi İşlem';

Yukarıdaki sorgu, bilgi işlem bölümünde çalışan tüm personelin maaşlarının toplamını görüntüler.

#### **MIN()**

Verilen alanın kayıtlar arasındaki en küçük değerini verir.

mysql>SELECT MIN(maas) AS enazmaas FROM employee WHERE bolum='Bilgi İşlem';

Yukarıdaki sorgu, bilgi işlem bölümünda çalışan ve en düşük maaşı alan personeli görüntüler.

#### **MAX()**

Verilen alanın kayıtlar arasındaki en büyük değerini verir.

mysql>SELECT MAX(maas) FROM employee WHERE bolum='Bilgi İşlem';

Yukarıdaki sorgu, bilgi işlem bölümünda çalışan ve en yüksek maaşı alan personelin maaşını görüntüler.

**COUNT()**

Verilen alanın kayıtlar arasında kaç defa yazıldığını bulur.

Eğer şirketin basın yayın bölümünde çalışan evli ve maaşı 500 YTL'den az olan kişilerin sayısını öğrenmek istiyorsak aşağıdaki sorgu işimizi görecektir.

mysql>SELECT COUNT(\*) FROM employee WHERE maas<500 AND medeni\_hal='evli' AND bolum='Basın Yayın'

**ROUND ()**

Verilen alanın virgülden sonraki değerini yuvarlar. Tam sayı kısmını verir. mysql> select round(15.56);  $>16$ 

#### **1.9.2. Tarih ve Zaman Fonksiyonları**

#### **ADDDATE**

Bu fonksiyon tarih hesaplama işlemleri için kullanılır. Bu fonksiyonla aynı çalışan DATE\_SUB() DATE\_ADD() SUBDATE() fonksiyonları vardır. ADDDATE() ve SUBDATE(), DATE\_ADD() ve DATE\_SUB() fonksiyonlarının eş anlamlılarıdır. Bunu kullanmanız için yazım formatının sağ tarafındaki tip DATE veya DATETIME olmalıdır. Burada kullanılan **tarih**, DATETIME (tarihzaman) ya da DATE (tarih) değeridir. Bunlar başlangıç değerini belirler. Yazım formatı INTERVAL değerini belirler.. Bu değer, başlangıç değerine eklenir veya çıkarılır.

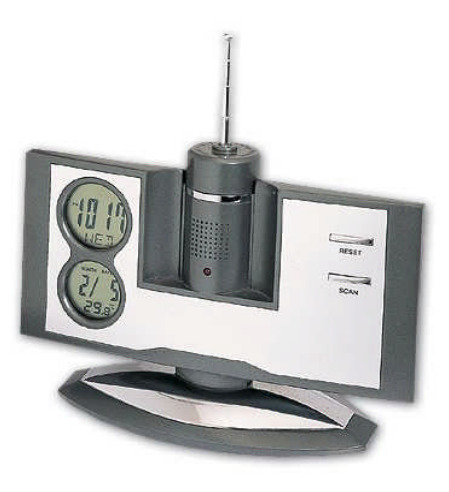

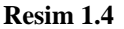

**Yazım formatı**, bir işaretler grubudur. Bu negatif INTERVAL'ler için '-' ile başlayabilir. **tip**; ise bir anahtar kelimedir. Bu yazım formatının nasıl yorumlanacağını gösterir. EXTRACT(tip FROM tarih) fonksiyonuyla INTERVAL tipini öğrenebilirsiniz.

Yazım formatında gün, ay, yıl, saat, dakika, saniye gibi değerleri ayırmada kullanılan işaretler yerine istediğiniz noktalama işaretlerini kullanabilirsiniz. Aşağıda verilen parametreler bölümündeki yazım şekli önerilendir. 'Saatler: Dakikalar: Saniyeler' Yerine 'Saatler. Dakikalar. Saniyeler' veya 'Saatler, Dakikalar, Saniyeler' gibi kullanabilirsiniz.

Fonksiyona girilen tarih değeri DATE ise ve hesaplamalarda kullandığınız tip YEAR, MONTH ve DAY ise (yani TIME bölümleri değilse); hesaplamalar sonucunda döndürülen değer DATE formatındadır. Bunun dışındakilerde döndürülen değer TIME formatındadır.

#### **Kullanımı:**

ADDDATE(tarih,INTERVAL expr tip) ADDDATE(expr,gün) ADDDATE(tarih, INTERVAL yazım formatı tip)

Bu fonksiyonla aynı çalışan diğer fonksiyonlar DATE\_SUB(tarih, INTERVAL yazım formatı tip) SUBDATE(tarih, INTERVAL yazım formatı tip) DATE\_ADD (tarih, INTERVAL yazım formatı tip)

#### **Örnek:**

mysql> SELECT DATE\_ADD('1998-01-02', INTERVAL 31 DAY); -> '1998-02-02' mysql> SELECT ADDDATE('1998-01-02', INTERVAL 31 DAY); -> '1998-02-02'

#### **Parametreler:**

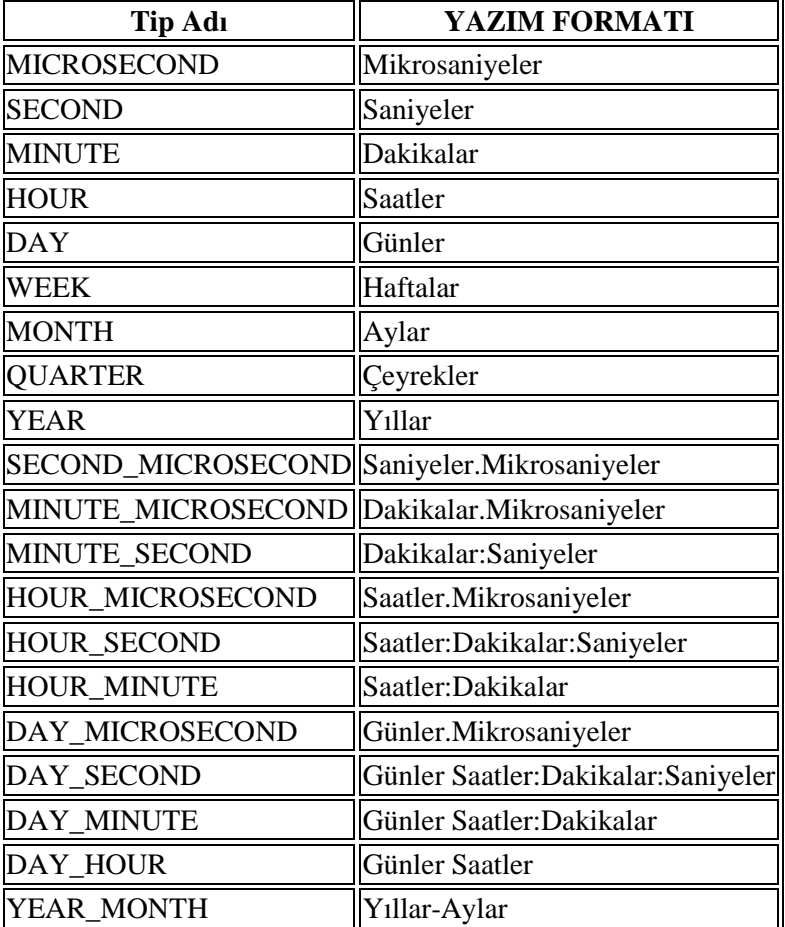

**Tablo 1.4: Tarih zaman parametreleri**

#### **Örnek:**

```
<?php
 $tarih = '2005-01-31';
 $sql = mysql_query("SELECT ADDDATE('$tarih', INTERVAL 1 DAY) AS tari
h");
 $sonuc = mysql_fetch_object($sql);
 echo $sonuc->tarih;
//Sonuç: 2005-02-01
?>
```
#### **ADDTIME**

**ADDTIME(expr,expr2)** ADDTIME() fonksiyonu expr2 değerini expr değerine ekler ve sonucu döndürür.

#### **Kullanımı:**

**expr :** TIME (zaman) ya da DATETIME (tarih, zaman) olabilir. **expr2 :** ise sadece TIME (zaman) dır.

ADDTIME(expr,expr2)

**Örnek:**

mysql> SELECT ADDTIME('1997-12-31 23:59:59.999999', '1 1:1:1.000002'); -> '1998-01-02 01:01:01.000001'

```
mysql> SELECT ADDTIME('01:00:00.999999', '02:00:00.999998');
  -> '03:00:01.999997'
```
#### **CURDATE**

Bu günün tarihini 'YYY-MM-DD' veya 'YYYYMMDD' formatında döndürür.

#### **Kullanımı:**

mysql> SELECT CURDATE(); -> '1997-12-15' mysql> SELECT CURDATE() + 0; -> 19971215

#### **CURRENT\_DATE**

Bugünün tarihini 'YYYY-MM-DD' veya 'YYYYMMDD' formatında verir. CURRENT\_DATE ve CURRENT\_DATE(), CURDATE() fonksiyonunun eş anlamlılarıdır.

#### **Kullanımı:**

mysql> SELECT CURRENT\_DATE(); -> '2005-10-03' mysql> SELECT CURRENT\_DATE() + 0;  $-$  20051003

#### **CURRENT\_TIME**

CURRENT\_TIME ve CURRENT\_TIME() fonksiyonları, CURTIME fonksiyonunun eş anlamlısıdır.

#### **CURRENT\_TIMESTAMP**

CURRENT\_TIMESTAMP ve CURRENT\_TIMESTAMP(), NOW() fonksiyonunun eş anlamlılarıdır. Bunlar şimdiki tarihi ve zamanı verirler.

#### **Kullanımı:**

mysql>select CURRENT\_TIMESTAMP(); ->2005-10-03 14:50:59 mysql>select CURRENT\_TIMESTAMP; ->2005-10-03 14:50:59

#### **CURTIME**

Geçerli saati 'HH: MM: SS' veya 'HHMMSS formatında döndürür.

#### **Kullanımı:**

mysql> SELECT CURDATE(); -> '1997-12-15' mysql> SELECT CURDATE() + 0; -> 19971215

#### **DATE**

DATE (tarih) veya DATETIME (tarih, zaman) ifadesinden tarihi çıkarır. Bu fonksiyon MySQL 4.1.1' de kullanılır.

#### **Kullanımı:**

mysql> SELECT DATE('2003-12-31 01:02:03'); -> '2003-12-31'

#### **DATEDIFF**

İki tarih arasındaki farkı alır.

#### **Kullanımı:**

```
mysql> SELECT DATEDIFF('1997-12-31 23:59:59','1997-12-30');
  -> 1
mysql> SELECT DATEDIFF('1997-11-30 23:59:59','1997-12-31');
  \sim -31
```
#### **DATE\_ADD**

Bu fonksiyon tarih hesaplama işlemleri için kullanılır.

Bu fonksiyonla aynı çalışan DATE\_SUB(), ADDDATE() ,SUBDATE() fonksiyonları vardır. ADDDATE() ve SUBDATE(), DATE\_ADD() ve DATE\_SUB() fonksiyonlarının eş anlamlılarıdır. Yazım formatı INTERVAL değerini belirler. Bu değer, başlangıç değerine eklenir veya çıkarılır.

Yazım formatında gün, ay, yıl, saat, dakika, saniye gibi değerleri ayırmada kullanılan işaretler yerine istediğiniz noktalama işaretlerini kullanabilirsiniz.

Aşağıda verilen parametreler bölümündeki yazım şekli önerilendir. 'Saatler: Dakikalar: Saniyeler' yerine 'Saatler. Dakikalar. Saniyeler' veya Saatler, Dakikalar, Saniyeler' gibi kullanabilirsiniz. Fonksiyona girilen tarih değeri DATE ise ve hesaplamalarda kullandığınız tip YEAR, MONTH ve DAY ise hesaplamalar sonucunda döndürülen değer DATE formatındadır. Bunun dışındakilerde döndürülen değer TIME formatındadır.

DATE\_ADD(date,INTERVAL expr type) DATE\_ADD (tarih, INTERVAL yazım formatı tip)

Bu fonksiyonla aynı çalışan diğer fonksiyonlar DATE\_SUB(tarih, INTERVAL yazım formatı tip) ADDDATE(tarih, INTERVAL yazım formatı tip) SUBDATE(tarih, INTERVAL yazım formatı tip)

**Örnek:** MySQL'de tarih hesaplama işlemleri <?php mysql> SELECT "1997-12-31 23:59:59" + INTERVAL 1 SECOND; -> 1998-01-01 00:00:00 - >Verilen DATETIME Değerine 1 Saniye Ekleniyor... mysql> SELECT INTERVAL 1 DAY + "1997-12-31"; -> 1998-01-01 -> Verilen DATE Değerine 1 Gün Ekleniyor mysql> SELECT "1998-01-01" - INTERVAL 1 SECOND; -> 1997-12-31 23:59:59 - > Verilen DATE veya DATETIME Değerine 1 Saniye Ekleniyor ve Sonucu DA TETIME Formatında Veriyor. mysql> SELECT DATE\_ADD("1997-12-31 23:59:59",INTERVAL 1 SECOND); -> 1998-01-01 00:00:00 - > Verilen DATETIME Değerine 1 Saniye Ekleniyor mysql> SELECT DATE\_ADD("1997-12-31 23:59:59", INTERVAL 1 DAY); -> 1998-01-01 23:59:59 ->Verilen DATETIME Değerine 1 Gün Ekleniyor mysql> SELECT DATE\_ADD("1997-12-31 23:59:59", INTERVAL "1:1" MINUTE\_SECOND); -> 1998-01-01 00:01:00 - > Verilen DATETIME Değerine 1 Dakika 1 Saniye Ekleniyor mysql> SELECT DATE\_SUB("1998-01-01 00:00:00", INTERVAL "1 1:1:1" DAY\_SECOND); -> 1997-12-30 22:58:59 - > Verilen DATETIME Değerinden 1 Gün 1 Saat:1Dakika:1 Saniye Çıkarılıyor mysql> SELECT DATE\_ADD("1998-01-01 00:00:00", INTERVAL "-1 10" DAY\_HOUR); -> 1997-12-30 14:00:00 - > Verilen DATETIME Değerinden 1 Gün, 1 Saat Çıkarılıyor mysql> SELECT DATE\_SUB("1998-01-02", INTERVAL 31 DAY); -> 1997-12-02 -> Verilen DATE Değerinden 31 Gün Çıkarılıyor

?>

**Örnek:** DATE\_ADD() kullanım örnekleri

```
<?php
 /*
 MySQL'deki tarih alanı datetime olarak ayarlandığını varsayarsak…
 +---------------------+
 | tarihalani |
 +---------------------+
 | 2004-12-31 23:59:59 |
 +---------------------+
 */
 $sorgu = mysql_query("SELECT tarihalani + INTERVAL 1 SECOND"); //Ta
rihe 1 Saniye Ekler
       // '2005-01-01 00:00:00'
 $sorgu = mysql_query("SELECT INTERVAL 1 DAY + tarihalani"); //Tarihe
1 Gün Ekler
      // '2005-01-01'
 $sorgu = mysql_query("SELECT tarihalani -
INTERVAL 1 SECOND; //Tarihten 1 Saniye Çıkarır
       // '2004-12-31 23:59:58'
 $sorgu = mysql_query("SELECT DATE_ADD(tarihalani,INTERVAL 1 SECON
D); //Tarihe 1 Saniye Ekler
      // '2005-01-01 00:00:00'
 $sorgu = mysql_query("SELECT DATE_ADD(tarihalani,INTERVAL 1 DAY)")
; //Tarihe 1 Gün Ekler
       // '2005-01-01 23:59:59'
$sorgu = mysql_query("SELECT DATE_ADD(tarihalani,INTERVAL '1:1' MINU
TE_SECOND)");//Tarihe 1 Dakika 1 Saniye Ekler
       // '2005-01-01 00:01:00'
 $sorgu = mysql_query("SELECT DATE_ADD(tarihalani,INTERVAL '-
1 10' DAY_HOUR)"); //Tarihden 1 Gün 10 Saat Çıkarır
     // '2004-12-30 14:59:59'
 $sorgu = mysql_query("SELECT DATE_ADD('1992-12-
31 23:59:59.000002',INTERVAL '1.999999' SECOND_MICROSECOND)");//T
arihden 1 Saniye 999999 Mikrosaniye Ekler
       // '1993-01-01 00:00:01.000001'
?>
```
#### **DATE\_FORMAT**

MySQL'de tarihleri dönüştürmek için kullanılır. DATE\_FORMAT() fonksiyonu PHP fonksiyonuna benzer şekilde çalışır, ancak farklı biçimlendirme kodları kullanır. MySQL'deki tarih ve saatler ISO 8601 biçimi kullanılarak işlenir. ISO 8601'de tarihlerin, yıl önce olacak şekilde girilmesi gerekir. YYYY-AA-GG SS:DD:SS Örnek 2005'in Haziran ayı

için 2005-06-01 olarak girilmelidir. Bu ISO 8601 tarih formatını, GG.AA.YYYY şekline getirmek için bu fonksiyondan yararlanabilirsiniz

#### **Parametreler:**

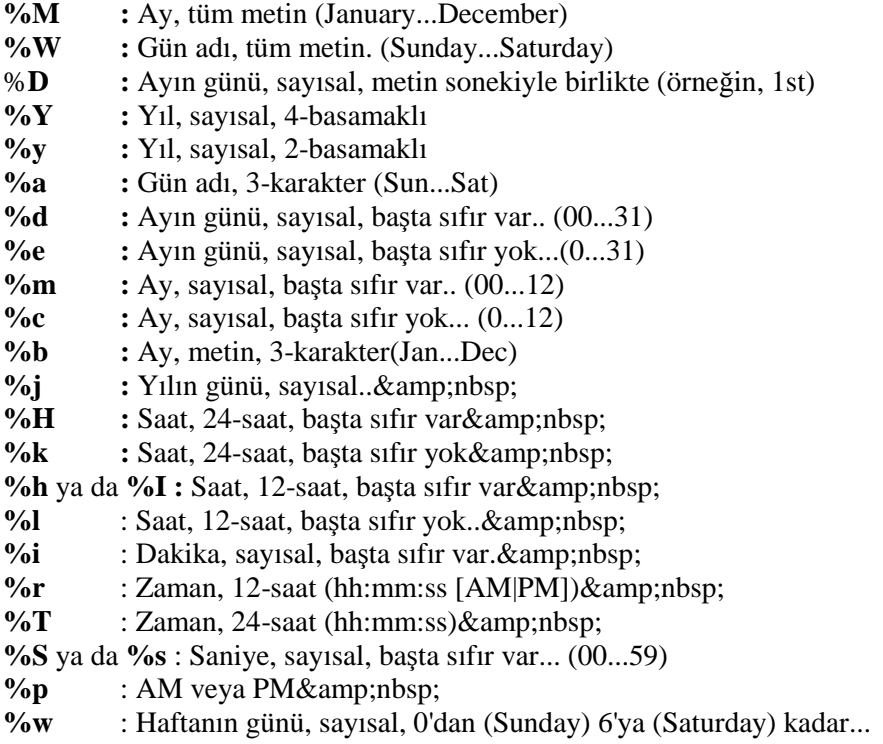

#### **Örnek:** MySQL Tarih Biçimini Şekillendirme

<?php /\*

> Dosyalar veri tabanındaki uyeler Tablosunu Kullandığınızı Varsayarsak +--------+---------------------+

```
| uyeadi | kayittarihi |
 +--------+---------------------+
 | ali | 2005-05-14 15:20:00 |
 +--------+---------------------+
 | veli | 2005-06-14 15:20:00 |
 +--------+---------------------+
 */
 $sorgu = mysql_query("SELECT DATE_FORMAT(kayittarihi, '%d.%m.%Y
%H:%i:%s') AS kayittarihi FROM uyeler",$baglanti); //MySQL Tarih Alanı Bi
çimlendiriliyor
 while($veri = mysql_fetch_array($sorgu)
 {
```

```
echo $veri["kayittarihi"];
```

```
}
 //Sonuç
 //14.05.2005 15:20:00
//14.06.2005 15:20:00
?>
Örnek: UNIXTIME Alanını Düzenleme
<?php
 /*
 Dosyalar Klasöründeki uyeler Tablosunu Kullandığınızı Varsayarsak...
 +--------+---------------------+
 | uyeadi | kayit tarihi |
 +--------+---------------------+
 | ali | 1116076800 |
 +--------+---------------------+
 */
 require("ayar.php");
 require("baglan.php");
 $sorgu = mysql_query("SELECT DATE_FORMAT(FROM_UNIXTIME(kayit_t
arihi), '%d.%m.%Y %H:%i:%s') AS kayit_tarihi FROM uyeler"); //Unixtime
Zaman Biçimi Düzenleniyor
 \text{Sveri} = \text{mysgl} fetch array(\text{Sorgu})
  echo $veri["kayit_tarihi"];
```
//Sonuç //14.05.2005 15:20:00 ?>

#### **DATE\_SUB**

Bu fonksiyon, tarih hesaplama işlemleri için kullanılır. Bu fonksiyonla aynı çalışan DATE\_ADD() ADDDATE() SUBDATE() fonksiyonları vardır. ADDDATE() ve SUBDATE(), DATE\_ADD() ve DATE\_SUB() fonksiyonlarının eş anlamlılarıdır.

Burada kullanılan **tarih**, DATETIME (tarih,zaman) ya da DATE (tarih) değeridir. Bunlar başlangıç değerini belirler. Yazım formatı INTERVAL değerini belirler. Bu değer başlangıç değerine eklenir veya çıkarılır.

#### **Kullanımı:**

DATE\_SUB(date,INTERVAL expr type) DATE\_SUB(tarih, INTERVAL yazım formatı tip)

Bu fonksiyonla aynı çalışan diğer fonksiyonlar DATE\_ADD (tarih, INTERVAL yazım formatı tip) ADDDATE(tarih, INTERVAL yazım formatı tip) SUBDATE(tarih, INTERVAL yazım formatı tip)

#### **DAY**

Bu fonksiyon DAYOFMONTH() fonksiyonunun eş anlamlısıdır.

#### **DAYNAME**

Tarih için hafta günlerinin ismini verir ( İngilizce olarak ).

#### **DAYNAME(tarih)**

mysql> select DAYNAME("2005-08-22"); -> 'Monday'

#### **DAYOFMONTH**

Geçerli tarih için ayın gününü verir (1-31 aralığında).

#### **DAYOFMONTH(tarih)**

mysql> select DAYOFMONTH('1998-02-03');  $\sim$  3

#### **DAYOFWEEK**

#### **DAYOFWEEK(tarih)**

Haftanın gününü döndürür. Geçerli tarih için: (1=Pazar, 2= Pazartesi, ......7= Cumartesi) Bu değerler, ODBC standardıyla aynıdır.

mysql> select DAYOFWEEK('1998-02-03');  $\sim$  3

#### **Kullanımı:**

mysql> select DAYOFWEEK('1998-02-03');  $\sim$  3

#### **DAYOFYEAR**

Geçerli tarih için yılın gün sayısını döndürür (1-366).

#### **DAYOFYEAR(tarih)**

mysql> select DAYOFYEAR('1998-02-03');  $-$  34

#### **EXTRACT**

Bu fonksiyon, aynı DATE\_ADD() ve DATE\_SUB() fonksiyonlarındaki INTERVAL tiplerini kullanır. Yalnız tarih hesaplamaları yerine tarihten payları çıkarır.

EXTRACT(typ FROM tarih)

**Örnek:** EXTRACT() Kullanım Örnekleri

```
<?php
$sql1 = mysql_query("SELECT EXTRACT(YEAR FROM '2005-10-
03') AS tarih");
$sonuc = mysql_fetch_object($sql1);
echo $sonuc->tarih; //2005
$sql2 = mysql_query("SELECT EXTRACT(YEAR_MONTH FROM '2005-10-
03 15:25:00') AS tarih");
$sonuc = mysql_fetch_object($sql2);
echo $sonuc->tarih; //200510
$sql3 = mysql_query("SELECT EXTRACT(DAY_MINUTE FROM '2005-10-
03 15:25:00') AS tarih");
$sonuc = mysal fetch object($sgl3);echo $sonuc->tarih; //31525
?>
```
#### **HOUR**

Geçerli zamanın saatini döndürür (0–23 arasında).

#### **HOUR(zaman)**

mysql> select HOUR('10:05:03');  $> 10$ 

**MINUTE**

Geçerli zaman için dakikayı verir (0-59).

#### **MINUTE(zaman)**

mysql> select MINUTE('98-02-03 10:05:03');  $-5$ 

#### **MONTH**

Datetime formatındaki tarihin ayını 1-12 şeklinde döndürür.

#### **Kullanımı:**

MONTH(tarih) mysql> SELECT MONTH('1998–02–03');  $\rightarrow$  2

#### **Örnek: MONTH** () Kullanımı

#### <?php /\*

MySQL'deki tarih alanı datetime olarak ayarlandığını varsayarsak.

```
+---------------------+
| tarihalani |
+---------------------+
| 2005-06-14 15:20:00 |
+---------------------+
*/
```

```
$sorgu = mysql_query("SELECT MONTH(tarihalani) AS tarih_alani FROM t
abloadi");
 $sonuc = mysql_fetch_array($sorgu);
 echo $sonuc["tarih_alani"];
 //Çıktısı 6 Olacaktır
?>
```
#### **MONTHNAME**

Tarih için ayların ismini verir (İngilizce olarak).

#### **MONTHNAME(tarih)**

mysql> select MONTHNAME("1998-02-05"); -> 'February'

#### **NOW**

Şimdiki zamanı 'YYYY-MM-DD HH:MM:SS' veya YYYYMMDDHHMMSS formatında verir. NOW()

**Örnek:** NOW() Kullanım Örnekleri mysql> SELECT NOW(); -> '1997-12-15 23:50:26' mysql> SELECT NOW()  $+ 0;$ -> 19971215235026

#### **QUARTER**

Geçerli tarih için yılın kaçıncı çeyreği olduğunu (1-4) döndürür.

#### **QUARTER(tarih)**

mysql> select QUARTER('98-04-01');  $\sim$  2

**SECOND** Zaman için saniyeyi verir (0-59).

**SECOND(zaman)** mysql> select SECOND('10:05:03');  $-5.3$ 

#### **TIME\_TO\_SEC**

Fonksiyona verilen saat argümanını saniyeye çevirir. TIME\_TO\_SEC(saat)

mysql> SELECT TIME\_TO\_SEC('22:23:00'); -> 80580 mysql> SELECT TIME\_TO\_SEC('00:39:38'); -> 2378

#### **WEEK**

Fonksiyon tek argümanla geçerli tarihin kaçıncı hafta olduğunu verir (0-53 aralığında). (Bazı yerlerde 53 haftanın başlangıcı da olabilir.) Bazı yerlerde Pazar, haftanın ilk günüdür. İkinci argümanla WEEK() fonksiyonunda haftanın pazar veya pazartesi ile başlayacağını belirleyebilirsiniz. İkinci argüman sıfır (0) olursa hafta pazar günleri başlar, 1 olursa pazartesi günleri başlar.

#### **WEEK(tarih), WEEK(tarih,ilkgün)**

```
mysql> select WEEK('1998-02-20');
  \rightarrow 7
mysql> select WEEK('1998-02-20',0);
  \sim 7mysql> select WEEK('1998-02-20',1);
  -> 8
mysql> select WEEK('1998-12-31',1);
  -53
```
#### **WEEKDAY**

Geçerli tarih için haftanın gününü verir (0 = Pazartesi, 1= Salı, .....6= Pazar).

#### **WEEKDAY(tarih)**

```
mysql> select WEEKDAY('1997–10–04 22:23:00');
  \sim 5
mysql> select WEEKDAY('1997–11-05');
      -2
```
#### **YEAR**

Geçerli tarihin yılını döndürür (1000-9999).

**YEAR(tarih)** mysql> select YEAR('98-02-03'); -> 1998

#### **YEARWEEK**

Geçerli tarihin yıl ve hatfasını döndürür. İkinci argüman, WEEK() fonksiyonundaki ikinci argüman ile aynı çalışır. (ikinci argüman sıfır (0) olursa hafta pazar günleri başlar, 1 olursa pazartesi günleri başlar) Dikkat edilmesi gereken, senenin ilk ve son haftasındaki yıl, argümanda verilen tarihteki seneden farklı olabilir.

## **YEARWEEK(tarih), YEARWEEK(tarih,ilk)**

mysql> select YEARWEEK('1987-01-01'); -> 198653

#### **1.9.3. Karşılaştırma Fonksiyon ve Operatörleri**

#### **E**sittir "="

```
mysql> SELECT 1 = 0;
 -> 0
mysql> SELECT '0' = 0;
 -> 1
mysql> SELECT '0.0' = 0;
 -> 0
mysql> SELECT '0.01' = 0;
 \rightarrow 0
mysql> SELECT '.01' = 0.1 ;
 -> 1
```
#### **Eşit Değildir "<>", "!="**

```
mysql> SELECT '.01' <> '0.01';
  -> 1
mysql> SELECT .01 <> '0.01';
  \rightarrow 0
mysql> SELECT 'zapp' <> 'zappp';
  -> 1
```
# **Küçüktür veya Eşittir "<="**

mysql>SELECT  $0.1 \leq z$ ; -> 1

**Küçüktür "<"** mysql> SELECT  $2 < 2$ ;  $\rightarrow 1$ 

#### **Büyüktür veya eşittir ">="**

mysql> SELECT  $2$  >= 2;  $\rightarrow$  1

mysql>SELECT 2 > 2;

```
\rightarrow 1
```
**Büyüktür ">"**

**GREATEST(***değer1,değer2,.......***)**

İki veya daha fazla değer verildiğinde en büyük olan değeri seçer. LEAST() komutuyla aynı şekilde kullanılır.

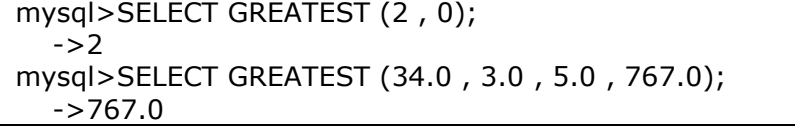

MySQL 5.0.13 'ten önce, GREATEST() fonksiyonu sadece diğer değerlerin hepsi geçersiz duruma geçtiğinde geçersiz oluyordu. 5.0.13'te değerlerden herhangi biri geçersiz olduğunda hemen geçersiz oluyor.

**IN**

*expr* **IN (***değer,...***)** Verilen expr değerlerin herhangi birine eşitse "1" değilse "0" verir.

mysql> SELECT 2 IN (0, 3, 5, 6);  $\sim 0$ mysql> SELECT 'wefwf' IN ('weee', 'wefwf', 'whfk');  $\rightarrow$  1

#### **INTERVAL (N,N1,N2,N3...)**

Eğer N<N1 ise "0"; eğer N<N2 ise "+1"; eğer N NULL ise "-1" değerini alır ve alınan değerler toplanır. Fakat bu fonksiyonun doğru olarak çalışabilmesi için N1<N2<N3.....<Nn olmalıdır.

```
mysql> SELECT INTERVAL ( 23, 1, 15, 17, 30, 44, 200 );
  \sim 3
mysql> SELECT INTERVAL ( 10, 1, 10, 100, 1000 );
  \rightarrow 2
mysql> SELECT INTERVAL ( 22, 23, 30, 44, 200 );
         - > 0
```
#### **LEAST (***değer1, değer2***)**

İki ya da daha fazla değerlikten en küçük olanını seçer. Eğer girilen değerler *string* ise harf sırasına göre bulacaktır.

```
mysql> SELECT LEAST (2, 0);
  \rightarrow 0mysql> SELECT LEAST ( 3.0, 34.0, 5.0, 767.0 );
   \sim 3.0
mysql> SELECT LEAST ( 'B', 'A', 'C' )
  \rightarrow 'A''
```
#### **1.9.4. Mantıksal Operatörler**

SQL'de mantıksal operatörler **TRUE, FALSE VE NULL** terimlerinden oluşur. MySQL'de ise 1(**TRUE**), 0(**FALSE**) ve **NULL** terimleri kullanılır.

**NOT (DEĞİL) "!"** Lojik **DEĞİL KAPISI** 'na eşittir. 1 girilirse çıkışı 0; 0 girilirse çıkışı 1 yapar.

```
mysql> SELECT NOT 10 ;
  \sim 0mysql> SELECT NOT 0 ;
 \rightarrow 1
mysql> SELECT NOT NULL;
  -> NULL
mysql> SELECT NOT (1+1);
  \sim 0mysql> SELECT NOT ! 1 + 1;\rightarrow 1
```
En son verilen örnekte sonuç '1' dir, çünkü " $(!1) + 1$ "" değerine eşittir.

#### **AND (VE) "&&"**

Lojik **VE KAPISI'**na eşittir. Girişlerden herhangi biri '0' ise çıkış değerini '0' verir.

```
mysql> SELECT 1 && 1 ;
  -> 1
mysql> SELECT 1 && 0 ;
  \rightarrow 0mysql> SELECT 1 && NULL ;
  -> NULL
mysql> SELECT 0 && NULL ;
  \rightarrow 0mysql> SELECT NULL && 0 ;
  \rightarrow 0
```
**OR (VEYA) "| |"**

Lojik **VEYA KAPISI'**na eşittir. Girişlerden herhangi birisi '1' olduğunda çıkış değerini '1' verir.

```
mysql> SELECT 1 \mid 1;\rightarrow 1
mysql> SELECT 1 || 0;-> 1
mysql> SELECT 0 || 0 ;
  \sim 0mysql> SELECT 0 || NULL ;
  -> NULL
mysql> SELECT 1 || NULL ;
  -> 1
```
#### **XOR (ÖZEL VEYA)**

Lojik olarak **ÖZEL VEYA KAPISI'**nın yaptığı işi görür. Girişler aynı olduğunda çıkış değerini '0'; diğer durumlarda '1' verir.

```
mysql> SELECT 1 XOR 1 ;
  \sim 0mysql> SELECT 1 XOR 0 ;
  -> 1
mysql> SELECT 1 XOR NULL ;
  -> NULL
mysql> SELECT 1 XOR 1 XOR 1 ;
  \rightarrow 1
```
Matematiksel olarak "( a AND ( NOT b)) OR (( NOT a ) AND b) " değerine eşittir.

#### **1.9.5. Kontrol Mekanizmaları ve Karakter Fonksiyonları**

1.**CASE** *değer* **WHEN [** *değeri karşılaştır* **] THEN** *sonuç* **[ WHEN [** *değeri karşılaştır* **] THEN** *sonuç ...***] [ELSE** *sonuç* **] END** 2. **CASE WHEN [** *durum* **] THEN** *sonuç* **[when [** *durum* **] THEN** *sonuç ...***] [ELSE** *sonuç* **]**

Birincisinde eğer değer karşılaştırılacak değere eşitse sonuçta söylenen durumu yapar. Eğer değer karşılaştırılacak durumlara eşit değilse ELSE komutu ile söylenen sonucu yaptırır.

İkincisinde ise, eğer durum gerçekleşiyorsa sonuçta söyleneni yapar. Eğer durum gerçekleşmiyorsa yine ELSE komutundan sonra söylenen işi yapar.

```
mysql> SELECT CASE 1 WHEN 1 THEN 'one'
  -> WHEN 2 THEN 'two' ELSE 'more' END;
  -> 'one'
mysql> SELECT CASE 1>0 THEN 'true' ELSE 'false' END;
  -> 'true'
mysql> SELECT CASE BINARY 'B'
  -> WHEN 'a' THEN 1 WHEN 'b' THEN 2 END;
  -> NULL
```
**IF(***expr1, expr2, expr3***)**

```
Mysql> SELECT IF (1 > 2, 1, 0);
  \rightarrow 0mysql> SELECT IF ( 1 < 2, 'YES', 'NO' );
  -> 'YES'
mysql> SELECT IF (STRCMP('test', 'test1'), 'no', 'yes' );
  -> 'no'
```
*expr1'*de yazan eğer doğruysa *expr2;* değilse *exper3'*de yazanı uygular.

#### **ASCII (** *str* **)**

Eğer girilen değer null bir ifade değilse değerin ascıı kodunu verir $(0 - 255)$ .

**BIN(***N***)**

Girilen sayıyı BINARY sayı sistemine çevirir.

mysql> SELECT BIN ( 12 );  $-$  >  $'1100'$ 

#### **BIT\_LENGHT (***str***)**

Girilen değerin kaç bitlik olduğunu bulur.

```
mysql> SELECT BIT_LENGHT ('text')
  \sim 32
```
**CHAR (***N,....***)** Girilen ascıı kodları karakterlere dönüştürür.

```
mysql> SELECT CHAR ( 77, 121, 83, 81, '76' );
  -> 'MySQL'
mysql> SELECT CHAR ( 77, 77.3, '77.3' );
  -> 'MMM'
```
#### **CONCAT(** *str1, str2,...* **)**

String toplama yapar. Eğer değerlerden herhangi birisi null bir ifade ise null olan ifadeyi seçer.

```
mysql> SELECT CONCAT ( 'My', 'S', 'QL' );
  -> 'MySQL'
mysql> SELECT CONCAT ( 'My', NULL, 'QL' );
   -> NULL
mysql> SELECT CONCAT ( 14.3 );
        - > 14.3
```
#### **CONCAT\_WS (** *separator, str1, str2,...***)**

Tıpkı CONCAT fonksiyonunda olduğu gibi string toplama yapar, fakat bunun tek farkı değerler arasına istediğimiz bir karakter koyabilmemizdir. Eğer değerlerin arasında bir null değer varsa onu pas geçer ve bir sonrakiyle birleştirir.

mysql> SELECT CONCAT\_WS ( ',' , 'First name', 'Second name', 'Last name' ); -> 'First name, Second name, Last name' mysql> SELECT CONCAT\_WS ( ',', 'First name', NULL, 'Last name' ); -> 'First name, Last name'

**ELT (** *N, str1, str2, strn,...***)** N=1 ise str1'i, N=2 ise str2'i, N=n ise *strn*'i seçer.

```
mysql> SELECT ELT ( 1, 'ej', 'der', 'alp');
    -> 'ej'
mysql> SELECT ELT ( 4, 'ej', 'der', 'alp');
    -> 'alp'
```
#### **FIELD (** *str, str1, str2,str3,...* **)**

Eğer str'deki yazı diğerlerinin içinde varsa kaç numaralı *str'* de olduğunu verir. Eğer *str* diğerlerinin içinde yoksa '0' verir.

```
mysql> SELECT FIELD ( 'ej', 'hej', 'ej', 'foo');
    -> 2mysql> SELECT FIELD ( 'ej', 'hej', 'lej', 'foo');
    -> 0
```
#### **FIND\_IN\_SET (** *str, strlist***)**

Verilen str'nin strlist içinde kaçıncı sırada olduğunu bulur.

```
mysql> SELECT FIND_IN_TEXT ( 'b', 'a, b, c, d');
    -> 2
```
#### **FORMAT (** *X, D* **)**

**'#,###,###.##'** diye bir X sayısının olduğunu varsayalım. D sayısı bu sayının ondalıklı kısmını yuvarlar veya '0' koyarak ondalıklı kısımdaki D tane sayı olmasını sağlar. Eğer D sıfır ise ondalıklı kısım kalkar.

```
Mysql> SELECT FORMAT ( 12332.123456, 4 );
    -> 12,332.1235
mysql> SELECT FORMAT ( 12332.1, 4);
   - > 12,332.1000
mysql> SELECT FORMAT ( 12332.2, 0);
    ->12,332
```
**INSERT(***str***,***pos***,***len***,***newstr***)**

Verilen metin içerisine istenilen posizyondan itibaren ' ' işareti içinde verilen değeri

yazar.

mysql> SELECT INSERT('Quadratic', 3, 4, 'What');

-> 'QuWhattic'

mysql> SELECT INSERT('Quadratic', -1, 4, 'What');

-> 'Quadratic'

mysql> SELECT INSERT('Quadratic', 3, 100, 'What');

-> 'QuWhat'

**LEFT(***str***,***len***)**

Parantez içerisinde verilen metnin, verilen karakter sayısı kadarını soldan itibaren alır. mysql> SELECT LEFT('foobarbar', 5); -> 'fooba'

#### **LENGTH(***str***)**

'' (tırnak) içinde verilen string ifadenin sayısını verir. mysql> SELECT LENGTH('text');  $\sim 4$ 

#### **LOWER(***str***)**

Büyük harflerle yazılan string ifadeyi küçük harflere çevirir. mysql> SELECT LOWER('QUADRATICALLY'); -> 'quadratically'

#### **LTRIM(***str***)**

Yazılan string ifadenin solunda bulunan boşluğu siler. mysql> SELECT LTRIM(' barbar'); -> 'barbar'

#### **RTRIM(***str***)**

Yazılan string ifadenin sağında bulunan boşluğu siler. mysql> SELECT LTRIM('barbar '); -> 'barbar'

**MID(***str***,***pos***,***len***)**

Verilen string, soldan belirtilen pozisyonundan itibaren belirtilen kadar karakterini alır.

#### **REPEAT(***str***,***count***)**

Tırnak içinde verilen karakteri istendiği kadar yazdırır. mysql> SELECT REPEAT('MySQL', 3); -> 'MySQLMySQLMySQL'

#### **REVERSE(***str***)**

Verilen string ifadeyi tersinden yazdırır. mysql> SELECT REVERSE('abc'); -> 'cba'

#### **RIGHT(***str***,***len***)**

Verilen string içinden sağdan verilen değer kadar olan karakteri alır. mysql> SELECT RIGHT('foobarbar', 4); -> 'rbar'

#### **SPACE(***N***)**

Verilen sayısal değer kadar boşluk verir. mysql> SELECT SPACE(6);  $\rightarrow$  '

#### **UPPER(***str***)**

Verilen string ifadeyi tamamen büyük karakterlere çevirir. mysql> SELECT UPPER('Hej'); -> 'HEJ'

#### **1.9.6. Aritmetik Operatörler**

#### **Toplama**

mysql> SELECT 3+5;  $\sim 8$ 

#### **Çıkarma**

mysql> SELECT 3-5;  $\rightarrow -2$ 

#### **Negatif sayı (devamındaki sayıyı negatif yapar)**

mysql> SELECT - 2;  $\rightarrow -2$ 

#### **Çarpma**

mysql> SELECT 3\*5;  $>$  15 mysql> SELECT 18014398509481984\*18014398509481984.0; -> 324518553658426726783156020576256.0

#### **Bölme**

mysql> SELECT 3/5;  $-> 0.60$ Sıfıra bölme hatası olduğunda sonuçta **NULL** değeri döner. mysql> SELECT 102/(1-1); -> NULL

#### **DIV**

Tam bölme; bölme işlemi sonunda virgül kısmı atılır, tam kısmı yazar. mysql> SELECT 5 DIV 2;  $\rightarrow$  2

**N % M** Kalan bulma; *N* bölü M. işleminden kalanı verir.

#### **1.9.7. Matematiksel Fonksiyonlar**

```
\mathbf{ABS}(X)Verilen sayısal değerin mutlak değerini verir.
mysql> SELECT ABS(2);
  \rightarrow 2
mysql> SELECT ABS(-32);
  \rightarrow 32
ACOS(X)
Verilen değerin arc cosine değerini verir.
mysql> SELECT ACOS(1);
  \sim 0mysql> SELECT ACOS(1.0001);
  -> NULL
mysql> SELECT ACOS(0);
  -> 1.5707963267949
ASIN(X)Verilen değerin arc sinus değerini verir.
mysql> SELECT ASIN(0.2);
  -> 0.20135792079033
mysql> SELECT ASIN('foo');
+-------------+
| ASIN('foo') |
+-------------+
| 0 |
+-------------+
1 row in set, 1 warning (0.00 sec)
mysql> SHOW WARNINGS;
+---------+------+-----------------------------------------+
| Level | Code | Message |
+---------+------+-----------------------------------------+
| Warning | 1292 | Truncated incorrect DOUBLE value: 'foo' |
+---------+------+-----------------------------------------+
```
#### $ATAN(X)$

Verilen değerin arc tangent değerini verir. mysql> SELECT ATAN(2); -> 1.1071487177941  $mysgl > SELECT ATAN(-2);$ -> -1.1071487177941

#### $\mathbf{COS}(X)$

Radians değeri verilen değerin cosinusini verir. mysql> SELECT COS(PI());  $\rightarrow -1$ 

#### $COT(X)$

Verilen değerin cotangant değerini verir. mysql> SELECT COT(12); -> -1.5726734063977 mysql> SELECT COT(0); -> NULL

#### **DEGREES(***X***)**

Verilen değişkenini değerini radyandan derceye döüştürür. mysql> SELECT DEGREES(PI());  $-$  > 180 mysql> SELECT DEGREES(PI() / 2); -> 90

#### $LN(X) LOG(X), LOG(B,X)$

X değişken değerinin doğal logaritmasını verir. mysql> SELECT LN(2); -> 0.69314718055995 mysql> SELECT LN(-2); -> NULL mysql> SELECT LOG(2); -> 0.69314718055995 mysql> SELECT LOG(-2); -> NULL

#### **MOD(***N***,***M***)**, *N* **%** *M*, *N* **MOD** *M*

*N değerinin M*. değerine bölümünden kalanını verir. mysql> SELECT MOD(234, 10);  $\sim 4$ mysql> SELECT 253 % 7;  $\rightarrow$  1 mysql> SELECT MOD(29,9);  $\sim$  2 mysql> SELECT 29 MOD 9;  $\sim 2$ 

#### **PI ( X)**

PI sayısının değerini verir. mysql> SELECT PI(); -> 3.141593 mysql> SELECT PI()+0.000000000000000000; -> 3.141592653589793116

#### **RADIANS(***X***)**

X değişkenin değeri dereceden radyana dönüştürür. mysql> SELECT RADIANS(90); -> 1.5707963267949

#### $\textbf{TAN}(X)$

Radyan olarak verilen değerin tanjantını verir. mysql> SELECT TAN(PI()); -> -1.2246063538224e-16 mysql> SELECT TAN(PI()+1); -> 1.5574077246549

#### $SORT(X)$

X değerinin karekökünü verir (Negatif sayıların karekökü olmaz.). mysql> SELECT SQRT(4);  $\sim 2$ mysql> SELECT SQRT(20); -> 4.4721359549996 mysql> SELECT SQRT(-16); -> NULL

#### $\textbf{SIGN}(X)$

Değişkenlerin işaretlerini verir ( $-1 \rightarrow$  sayı negatifse  $0 \rightarrow$  sıfır olduğunda veya  $1 \rightarrow$ sayı pozitif olduğunda). mysql> SELECT SIGN(-32);  $\rightarrow -1$ 

mysql> SELECT SIGN(0);  $\sim 0$ mysql> SELECT SIGN(234);  $\rightarrow$  1

#### $\text{SIN}(X)$

Radyan olarak verilen değerin sinüsünü verir. mysql> SELECT SIN(PI()); -> 1.2246063538224e-16 mysql> SELECT ROUND(SIN(PI()));  $\rightarrow 0$ 

# **UYGULAMA FAALİYETİ**

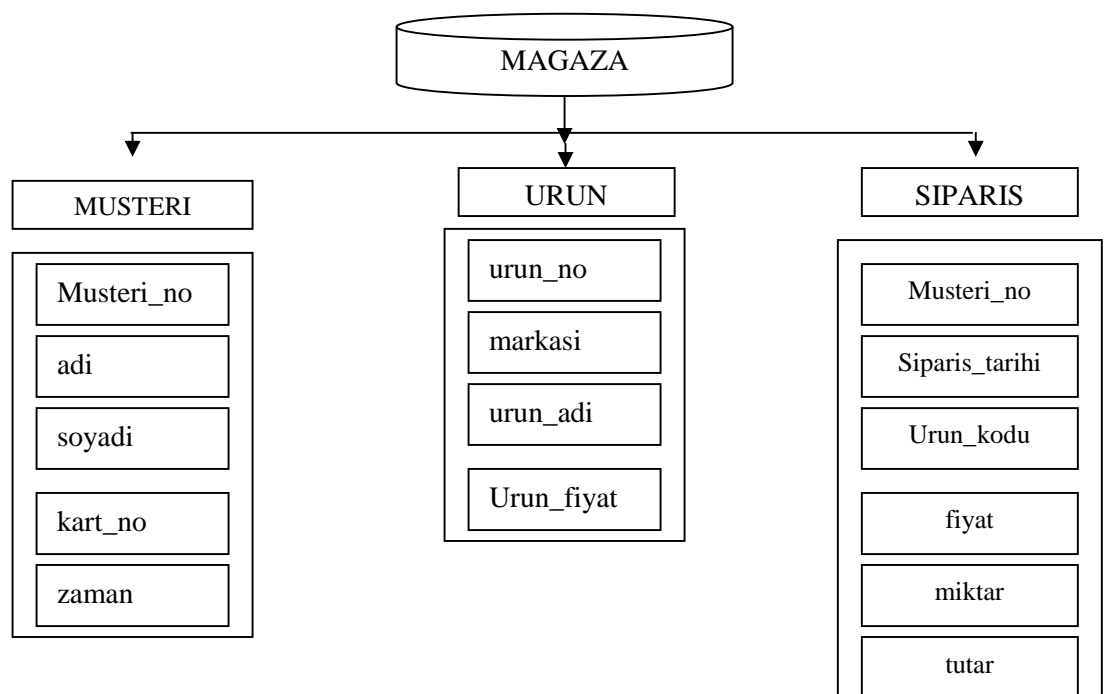

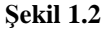

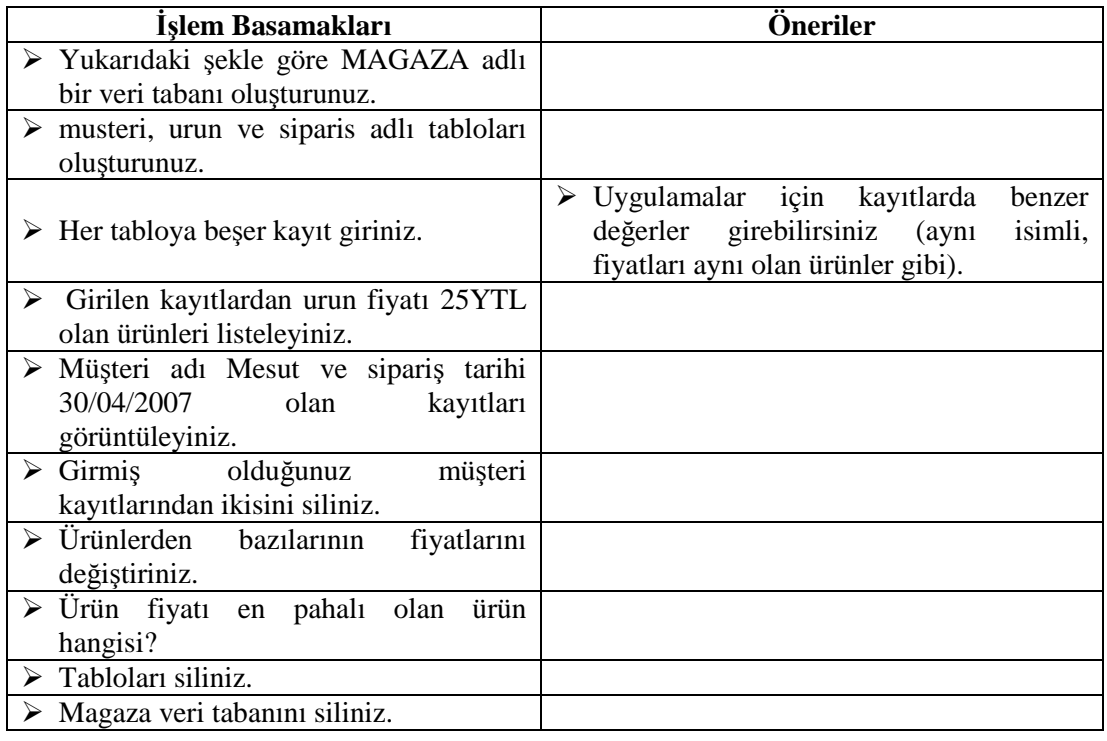

# **ÖLÇME VE DEĞERLENDİRME**

# **ÖLÇME SORULARI**

Aşağıda çoktan seçmeli sorular bulunmaktadır. Soruları okuyarak doğru bulduğunuz seçeneği işaretleyiniz.

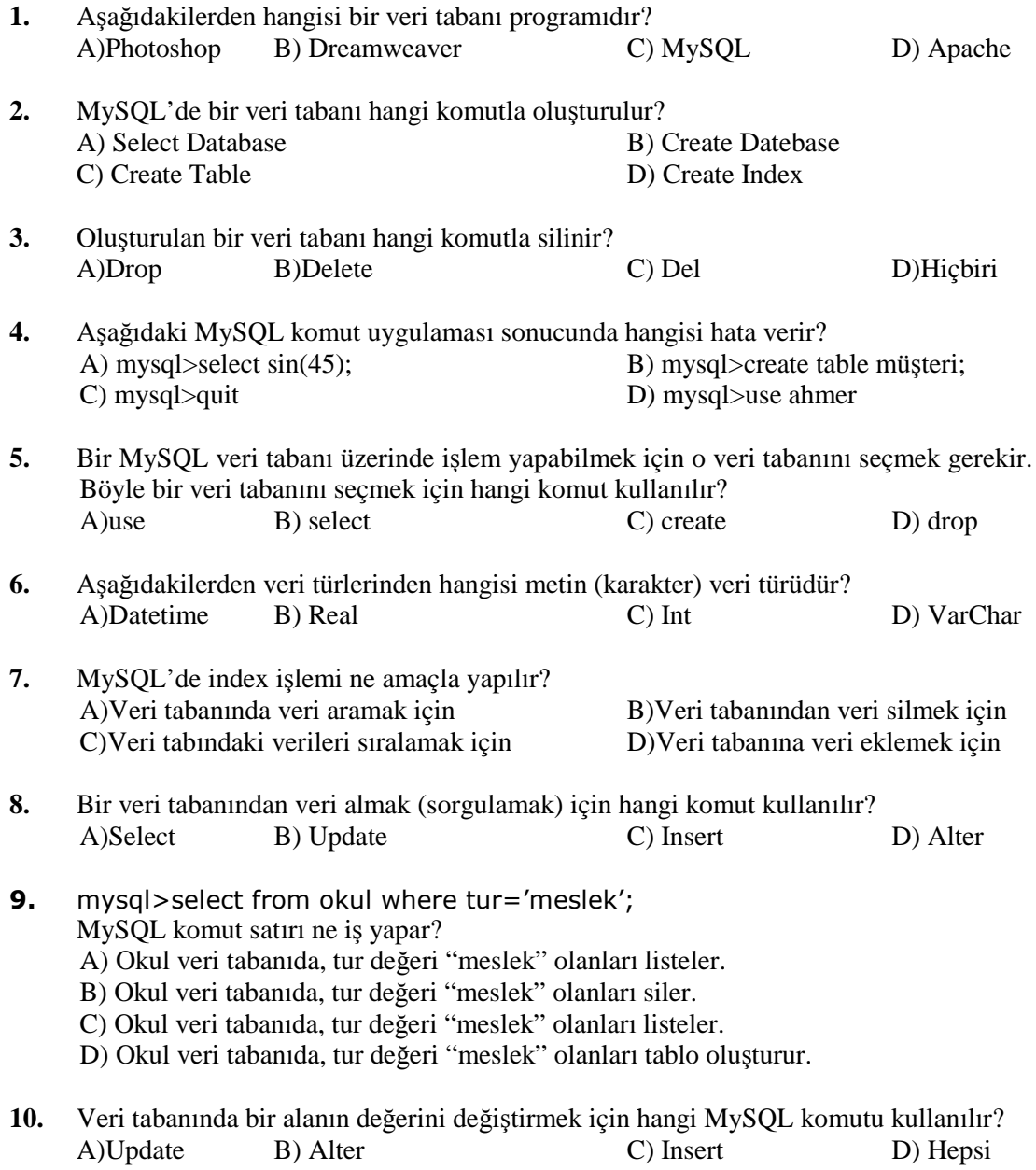

**11.** Adının içinde 'M' geçen öğrencilerin ad ve numarasının görüntülenmesi için gerekli olan ifadeyi yazınız.

**…………………………………………………………………………………………**

# **DEĞERLENDİRME**

Cevaplarınızı cevap anahtarı ile karşılaştırınız. Test içinde cevaplandıramadığınız, yanlış cevaplandırdığınız veya kendinizi bilgi bakımından eksik hissettiğiniz sorular için ilgili konulara tekrar dönünüz.

# **ÖĞRENME FAALİYETİ–2**

**ÖĞRENME FAALİYETİ–2**

# **AMAÇ**

Veri tabanı programlama diliyle etkileşimli web (php ile) uygulamaları gerçekleştirebileceksiniz.

# **ARAŞTIRMA**

- PHP ve MySQL'le hazırlanmış web sitelerini inceleyiniz.
- Internette veri gönderme hakkında bilgi toplayınız.
- $\triangleright$  Internette kullanıcılardan gelen bilgiler nereye, nasıl kaydediliyor olabilir? Araştırınız.

# **2. PHP İLE MYSQL VERİ TABANINA ERİŞMEK**

# **2.1. PHP İle Veri Tabanı Etkileşimleri**

PHP için şimdiye kadar anlatılan konular, bundan sonra anlatılacak işlere yardımcı olacak komutları içermektedir. Bu kısımda anlatılacak konular, HTML kısmında anlatılan formlarla da ilgili olduğundan öncelikle o kısmı tekrar gözden geçirilmelidir.

İnternet üzerinde birçok sayfada form üzerinden bilgi girişi yapılmaktadır. Örneğin, bir mail okuma sayfasından kullanıcı adı ve şifre girilen sayfa, bir arama motorunda bir konuyu ararken kullanılan sayfalar formlara örnek verilebilir. Bu tipte sayfalar, genelde bir veri tabanından bilgi sorgular ve sorgulamanın sonucunda yeni sonuçlar döndürür.

PHP bir script dili olduğu için sürükle bırak mantığıyla çalışan nesneleri yoktur. Bu yüzden HTML nesneleri kullanılır.

HTML formlarında metin kutusu, onay kutusu, buton gibi nesneler vardır. Bu nesneler form nesneleri olarak kullanılacak ve gerekli bilgi giriş işlemleri yapılmaktadır.

HTML formlar için iki yöntem olduğunu bir önceki modülde görmüştünüz.

**GET:** Client (istemci) tarafından gönderilen bilgiler web browserın adres satırında görüntülenir.

### **Örnek:**

```
<html>
   <FORM ACTION="formyolla.php" METHOD="GET">
     Adınız: <input type="text" name =ad" ></br>
      Soyadınız: < input type="submit" value="Gönder">
    </FORM>
</html>
```
Bu örnek getform.html adıyla kaydedilmeli ve web browser'ın adres satırında http://localhost/webmagaza/getform.html yazılarak çağırılmalıdır. İlgili alanları doldurduktan sonra Gönder butonuna basılır. Adres satırında formda girilen bilgiler karışık bir şekilde görülmektedir.

……./formyolla.php?ad="halil"&soyad="halepli"&…….

Burada <form> tagının action parametresiyle çağrılan php dosyasının adı,input type ile tanımlanan nesnelerin adlarını ve browserden girilen değerler görülmektedir. Action parametresiyle gönderilen dosya adından sonra "?" daha sonra ilk nesnenin "name"parametresiyle verilmiş adı, değeri ve sonraki nesne adlarınıve değerlerini birleştirmek için kullanılan"&" işaretleri görülür.

**POST** : Client (istemci) tarafından gönderilen bilgiler browserın adres satırında görüntülenmeden yollanır.

#### **Örnek:**

```
<html>
   <FORM ACTION= formyolla.php" METHOD="POST">
    Adınız : <input type= "text" name="ad"></br>
    Soyadınız : <input type= "text" name="soyad"></br>
      <input type="Submit" value="Gönder">
   </FORM>
</html>
```
Bu örnek postform.html adıyla kaydedilmeli ve web browser'ın adres satırında http://localhost/webmagaza/postform.html yazılarak çağrılmalıdır.

İlgili alanları doldurduktan sonra Gönder butonuna basılır. Bu örnekte sadece çağrılan sayfanın adresi görünmektedir (Değişkenler ve girilen değerler görünmez.).

http://localhost/webmagaza/formyolla.php şeklinde adres satırı görünür.

Yukarıdaki örnekler incelendiğinde FORM tagının ACTION parametresinin çağrılacak yeni PHP dosyasının adı yer almaktadır.

Veri tabanı üzerinde işlem yaparken PHP'nin MySQL için gerekli olan fonksiyonlar kullanılacaktır. Bu fonksiyonlardan en gereklileri devam eden konularda anlatılacaktır.

PHP ile yazılacak kodlarda bir veri tabanı işlemi yapılıyorsa zorunlu olarak sırasıyla şunlar yapılmalıdır:

- **1.** MySQL bağlantısı gerçekleştirilmelidir.
- **2.** MySQL sunucusundaki kullanılacak veri tabanı seçilmelidir.
- **3.** Bir SQL (Structure Query Language) ifadesi yazılmalıdır.
- **4.** Bu SQL ifadesi çalıştırılmalıdır.
- **5.** SQL işleminin sonucuna göre işlemler tamamlanmalıdır.
- **6.** Bağlantı kapatılmalıdır.

Buradaki altı adımın her birinde kullanılan komutlar aşağıda örneklerle açıklanmıştır.

## **2.2. MySQL Sunucusuna Bağlantı**

PHP 5'te MySQL'e bağlanmak için yeni bir kütüphane bulunur. Bu kütüphane mysqli adını taşır (*i* harfi, improved, yani geliştirilmiş anlamına gelir.). mysqli kütüphanesi nesne yönelimli ya da prosedürel söz dizimi kullanılmasına imkân verir.

#### **Kullanımı:**

\$db=mysql\_connect(<Sunucusu\_adi>,<Kullanıcı\_adi>,<Kullanıcı\_sifre>);

Bağlantı parametreleri yazılarak bu ifade bir değişkene aktarılır.

#### **Örnek:**

\$baglan=mysql\_connect ("localhost" , "root" , "manisa");

### **2.3. Veri Tabanı Seçimi**

MySQL'i bir komut satırı arabiriminden kullanırken şöyle bir komutla hangi veri tabanını kullanmayı planladığınızı söylemeniz gerekir.

```
mysql>use kitaplar;
```
Web'den bağlanırken de bunu yapmamız gerekir. Kullanılacak olan veri tabanı, **mysqli** yapılandırıcısından ya da **mysql\_connect ( )** fonksiyonunun bir parameteri olarak belirtilir. Varsayılan veri tabanını değiştirmek istiyorsanız bunu **mysqli\_select\_db ( )** fonksiyonu ile yapabilirsiniz.

#### **Kullanımı:**

```
mysql_select_db(<veri tabanı_adi>.<Bağlantı_adı>);
```
### **Örnek:**

```
$sec = mysql_select_db("magaza",$baglan);
If ($sec)
{
       print "Veri tabanı Sizin İçin Seçildi";
else
{ print "Veri tabanı Seçilemedi";
```
## **2.4. Veri Tabanını Sorgulamak**

Sorguyu çalıştırmak için **mysql\_query ( )** fonksiyonunu kullanabilirsiniz. Oluşturulan SQL ifadesinin hangi bağlantı için çalıştırılacağı belirtilerek bir değişkene atanır.

degisken=mysql\_query(<sql\_ifadesi>,<bağlati\_adi>);

**Örnek:**

\$sorgu=mysql\_query(\$sql,\$baglan);

**Örnek:**

\$query=("select \* from kitap where yazar='Ali'", \$baglanti);

# **2.5. SQL Sunucu Üzerinde İşlemler**

Sonuç tanımlayıcısından sonuçların farklı şekillerde elde edilmesini sağlayan pek çok farklı fonksiyon vardır. Sonuç nesnesi ya da tanımlayıcısı, sorgu tarafından döndürülü, en satırlara erişim için anahtar vazifesi görür. Burada dönen sonuçlar, MySQL sunucu yönetiminden alınan SQL sonuçları gibi ekrana yazdırılmaz. PHP komutlar ile bunlar üzerinde işlemler yapılır. Update, Insert ve Delete işlemleri geriye sonuç döndürmez. Sadece Select ifadelerinde geriye sonuçlar döner. Bu sonuçlar üzerinde işlem yapmak için aşağıdaki iki fonksiyondan yararlanılır.

mysql\_num\_field(<calıstırılan\_sorgu\_adı>)

Bu komut SQL ifadesinde seçilen bilgi alanlarının sayısını bulmak için kullanılır.

mysql\_fetch\_row(<calıstırılan\_sorgu\_adı>)

Bu komut SQL ifadesi çalıştırıldıktan sonra dönen araçlar içerisinden bir tanesini çağırmak için kullanılır. Bu komut ikinci kez çalıştırılır ise bir sonraki kayıt çağrılır. Sonuç, alan sayısı kadar elemanlı bir dizi oluşturularak atılır.

**Örnek;**

```
<?
$baglan=mysql_connect ("localhost","root","");
$sec = mysql_select_db("magazaé,$baglan);
If ($sec)
{
   print "Veri tabanı Seçildi";
   $sql="select musteri_no,adi,soyadi,dogum_tarihi from musteri";
   $sorgu=mysql_guery($sql,$baglan);
   $alan_sayisi = mysql_num_fields($sorgu); //sonuc 4
   $i=0;While ($satir = mysql_fetch_row($sorgu) )
        {
        $i++;for ($s=1; $s<$alan sayisi; $s++){
               $dist [ $i] [ $s] = $satri [ $s] ;}
       for ($i-1; $i <= count ($dizi); $i++){
      print $dizi[$i][1].$dizi [$i][3]."<br>";
       }
       }
mysql_close($baglan);
}
else
{
print "veri tabanı Seçilemedi";
return;
}
?>
```
# **2.6. MySQL Bağlantısını Kapatma**

Bir PHP uygulamasında veri tabanı ile yapılacak işlemler tamamlandıktan sonra veri tabanı bağlantısı kapatılmalıdır. Çünkü her veri tabanına yapılacak bağlantı sayısı sınırlıdır. Bağlantı sayısını aşmamak için işi biten kullanıcının bağlantısı aşağıdaki komut ile kapatılır:

```
mysql_close(<baglanti_adi>);
```
### **Örnek:**

mysql\_close(\$baglanti);

#### **Örnek Uygulama**

Aşağıdaki uygulamada firmadaki kullanıcı internet üzerinden müşteri bilgilerini girebilecek şekilde hazırlanmış bir web sayfasının kodları yazılmıştır. Uygulama iki kısımdan oluşmaktadır.

#### **Kullanıcı Arayüzünün HTML Olarak Hazırlanması (Dosya Adı Musteri. html)**

```
<html>
<head>
<title>e_Maðaza Müþteri Sipariþ Takip otomasyonu</title>
<meta http-equiv="Content-Type" content="text/html; charset=">
</head>
<body bgcolar="#FFFFFF" text="#000000">
<form name=" " method="get" action="musteri.php">
 <table border="0">
  <tr bgcolor="#FFCCCC">
    <td colspan="6"> <div align="center"><b>Mübteri Bilgi
Giribi</b></div></td>
  </tr>
  <tr bgcolor="#CCFFFF">
    <td colspan="6">&nbsp;</td>
  \langletr>
  <tr bgcolor="#FFCCCC">
    <td width="169">Müþteri No :</td>
    <td width="147" colspan="5" bgcolor="#FFCCCC"> <input type="text"
name=" xmusteri_no" maxlength="5" size="10">
    \langle t \, dt \rangle\langletr>
  <tr bgcolor="#FFCCCC">
    <td width="169">Adý :</td>
    <td width="147" colspan="5"> <input type="text" name="xadi"> </td>
  \langletr><tr bgcolor="#FFCCCC">
    <td width="169">Soyadý :</td>
    <td width="147" colspan="5"> <input type="text" name="xsoyadi"> </td>
  \langletr><tr bgcolor="#FFCCCC">
    <td width="169">Doðum Tarihi :</td>
    <td width="147" colspan="5"> <input type="text" name="xdogum_tarihi"
value="01/01/1900">
    \langle t \rangle\langletr>
```

```
<tr bgcolor="#FFCCCC">
    <td width="169">Cinsiyeti
    <tdwidth="147" colspan="5"> <input type="radio" name="xcinsiyeti"
value="e">
     Erkek
     <input type="radio" name="xcinsiyeti" value="k">
     Kadýn \lt/td>\langletr><tr bgcolor="#FFCCCC">
    <td width="169">Adresi :</td>
    <td width="147" colspan="5"> <input name="xadres" type="text"
id="xadres" maxlength="50">
    \lt/td\langle/tr><tr bgcolor="#FFCCCC">
    <td with="169">Kredi kart no :</td>
    <td width="147" colspan="5"> <input type="text" name="xkartno"
maxlength="16">
    \langle t \rangle\langletr>
  <tr bgcolor="#FFCCCC">
    <td colspan="6"> <div alingn="center">
      <div align="center">
        <input type="submit" name="xgiris" value="KAYDET">
        <input type ="reset" name="xtemizle" value="TEMÝZLE" >
      </div>\langlediv>\langletd>
  \langletr>
 </table>
    </form>
</body>
</html>
```
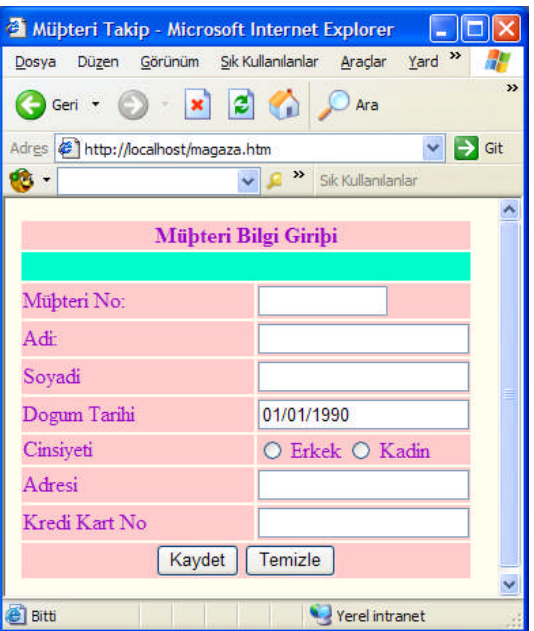

**Resim 2.1: magaza.htm ekranı**

 **Kullanıcı Arayüzünde Girilen Bilgilerin Veri Tabanına Kaydedilmesi (Dosya Adı musteri. php)**

```
<?
```

```
$baglan = mysql_connect ("localhost", "root" , "Ankara");
$sec = mysql_select_db ("magaza", $baglan) :
$xdogum_tarihi=tarihe_çevir($xdogum_tarihi) :
Şsql="insert inso müşteri (müşteri_no, adı, soyadı, doğum_tarihi, cinsiyeti,
adres, kart_no) values '$xmüşteri_no','$xadı',' $xsoyadı', '
$zdoğum_tarihi', $xcinsiyeti', ' $xadres',' $xkart_no')";
$sorgu=mysql_query($sql, $baglan):
if ($sorgu)
  print "kayıt başarıyla girilmiştir" :
else
print"lütfen girdiğiniz bilgileri kontrol ediniz":
mysql_close ($baglan):
}
\frac{1}{2}
```
# **UYGULAMA FAALİYETİ**

Bir kütüphaneye okuyucu kaydı online olarak yapılmak istenmektedir. Bunun için veri tabanında aşağıdaki veri tabanını oluşturunuz ve PHP ile etkileşimli hâle getiriniz.

### Okuyucu veri tabanı tablosu

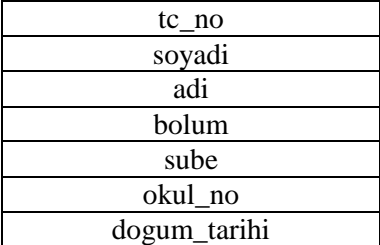

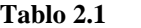

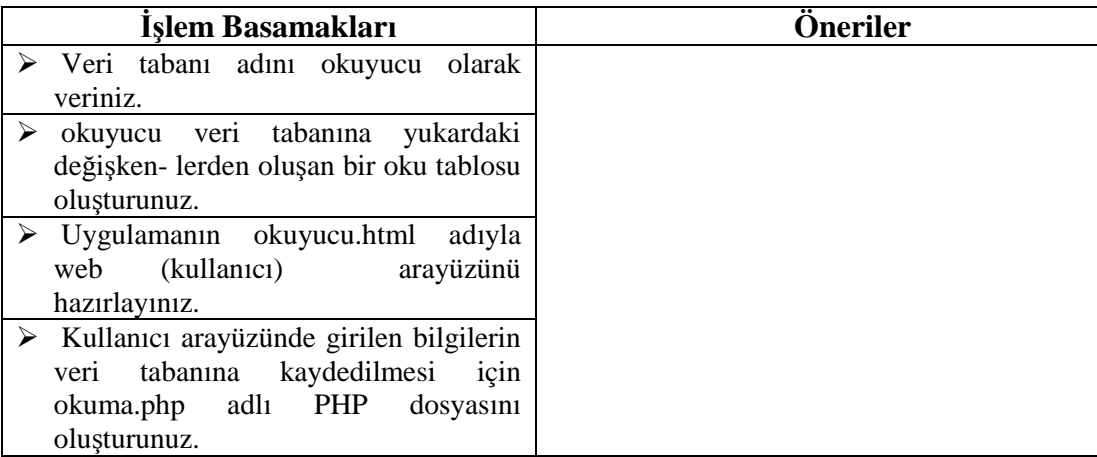

# **ÖLÇME VE DEĞERLENDİRME**

# **ÖLÇME SORULARI**

Aşağıda çoktan seçmeli sorular bulunmaktadır. Soruları okuyarak doğru bulduğunuz seçeneği işaretleyiniz.

- **1.** MySQL veri tabanına bağlanmak için hangi fonksiyon kullanılır? A) mysql\_connect B) myql\_open C) mysql\_baglan D) mysql\_select
- **2.** Veri tabanı bağlantısını kapatmak için hangi fonksiyon kullanılır? A) mysql\_disconnect B) mysql\_close C) mysql\_kapat D) mysql\_drop
- **3.** Mysql\_query fonksiyonu kaç tane parametre alır? A  $(2)$  B  $(3)$  C  $(4)$  D  $(5)$
- **4.** "use deneme " ifadesinin anlamı nedir?
	- A) deneme bağlantısını kullan
	- B) deneme sorgusunu kullan
	- C) deneme veri tabanını kullan
	- D) deneme sunucusunu kullan

### **DEĞERLENDİRME**

Cevaplarınızı cevap anahtarı ile karşılaştırınız. Test içinde cevaplandıramadığınız, yanlış cevaplandırdığınız veya kendinizi bilgi bakımından eksik hissettiğiniz sorular için ilgili konulara tekrar dönünüz.

# **MODÜL DEĞERLENDİRME**

Bir arkadaşınızla birlikte kendinizi değerlendiriniz, eksik ve hatalı gördüğünüz konularda öğrenme faaliyetine dönerek konuyu tekrar ediniz.

# **PERFORMANS TESTİ (YETERLİK ÖLÇME)**

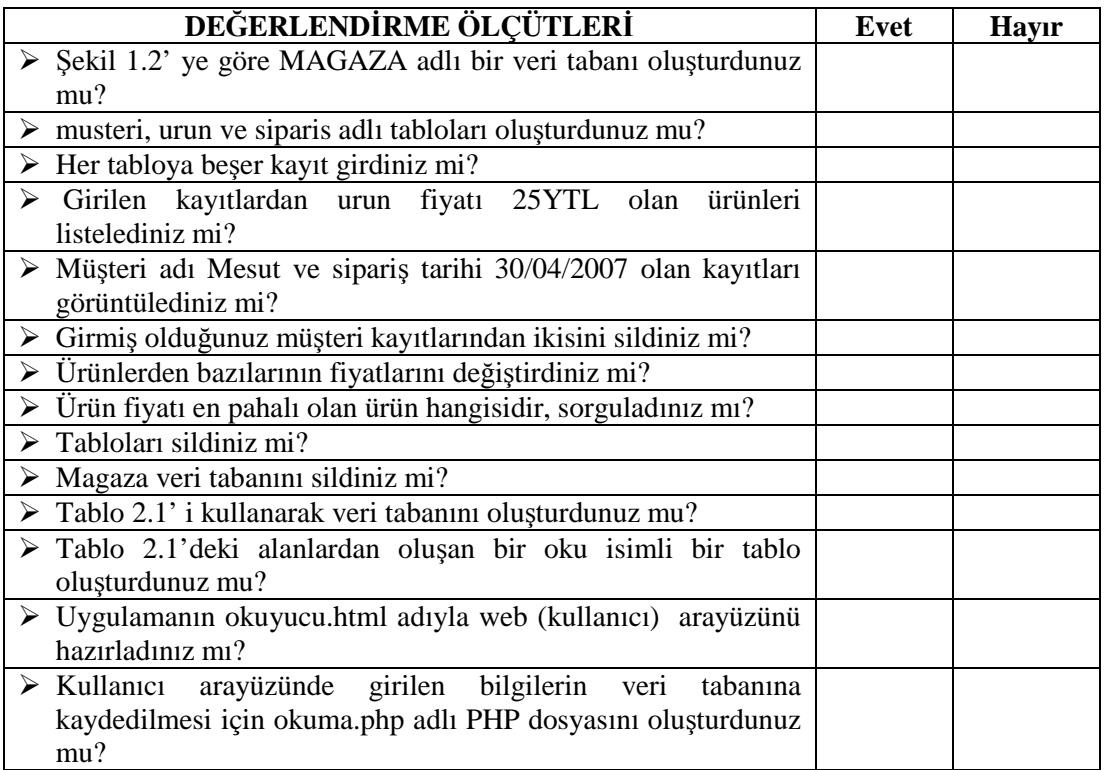

## **DEĞERLENDİRME**

Yaptığınız değerlendirme sonucunda eksikleriniz varsa öğrenme faaliyetlerini tekrarlayınız.

Modülü tamamladınız, tebrik ederiz. Öğretmeniniz size çeşitli ölçme araçları uygulayacaktır. Öğretmeninizle iletişime geçiniz.

# **CEVAP ANAHTARLARI**

# **ÖĞRENME FAALİYETİ**-**1'İN CEVAP ANAHTARI**

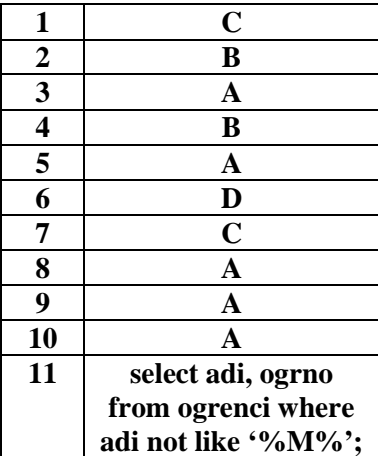

# **ÖĞRENME FAALİYETİ-2'NİN CEVAP ANAHTARI**

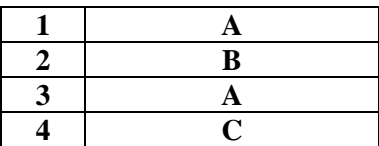

# **ÖNERİLEN KAYNAKLAR**

- **ŞAMLI** Mehmet, **PHP 5**, İstanbul, 2006.
- **WELLING**, Luke, **PHP ve MYSQL Uzmanlar için**, İstanbul, 2006.
- http://www.capraz.net
- http://www.ceviz.net
- http://www.mysql.com.tr
- http://programci.wordpress.com
- http://www.programlama.com

# **KAYNAKÇA**

- **ALTINKAYA** Muhittin, Yahya **DEMİRCAN**, **MySQL ve PHP Programlamaya Giriş**, AÜFEF , Ankara, 2005.
- **KÖSEOĞLU** Kerem, **Veri Tabanı Mantığı**, Pusula Yayıncılık, 2005, İstanbul.
- **OTANER** Kayra, **PHP ve MySQL ile Web Yazılım Geliştirme**, İstanbul, 2002.
- **WELLING** Luke, Thomson **LAURA**, **PHP ve MYSQL Uzmanlar için**, Alfa Yayınları, İstanbul, 2006.
- http://www.belgeler.org
- http://www.ceviz.net
- http://www.csharpnedir.com
- http://www.mysql.com
- http://www.trojan-tr.org